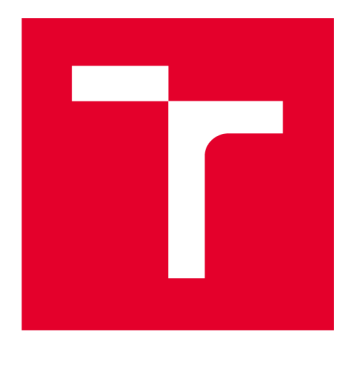

# **VYSOKÉ UČENÍ TECHNICKÉ V BRNĚ**

**BRNO UNIVERSITY OF TECHNOLOGY** 

## **FAKULTA ELEKTROTECHNIKY A KOMUNIKAČNÍCH TECHNOLOGIÍ**

**FACULTY OF ELECTRICAL ENGINEERING AND COMMUNICATION** 

## **ÚSTAV TELEKOMUNIKACÍ**

**DEPARTMENT OF TELECOMMUNICATIONS** 

## **APLIKACE PRO DVOUKANÁLOVOU ANALÝZU ELEKTROAKUSTICKÉHO SYSTÉMU V REÁLNÉM ČASE**

**APPLICATION FOR REAL-TIME DUAL-CHANNEL ANALYSIS OF ELECTROACOUSTIC SYSTEM** 

**DIPLOMOVÁ PRÁCE MASTER'S THESIS** 

**AUTOR PRÁCE Be. Petr Bača AUTHOR** 

**SUPERVISOR** 

**VEDOUCÍ PRÁCE doc. Ing. Jiří Schimmel, Ph.D.** 

**BRNO 2019** 

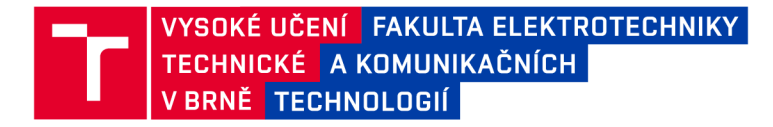

## **Diplomová práce**

magisterský navazující studijní obor Audio inženýrství Ústav telekomunikací

*Student:* Bc. Petr Bača *Ročník: 2* 

*ID:*174440 *Akademický rok:* 2018/19

NÁZEV TÉMATU:

#### Aplikace pro dvoukanálovou analýzu elektroakustického systému v reálném čase

#### POKYNY PRO VYPRACOVÁNÍ:

V prostředí Matlab realizujte měřicí aplikaci s grafickým uživatelským rozhraním a vlastním generátorem měřicích signálů pro dvoukanálovou FFT analýzu v reálném čase. Aplikace bude umožňovat zobrazení modulové a fázové kmitočtové charakteristiky s průměrováním a zlomko-oktávovým vyhlazováním, dále zobrazení koherence, skupinového zpoždění, energie ve zlomko-oktávových pásmech a impulsové charakteristiky.

#### DOPORUČENÁ LITERATURA:

[1] ALLEN, R., L., MILLS, D. Signal Analysis: time, frequency, scale, and structure. John Wiley & Sons, 2004. 966 p. ISBN 978-0-471-23441-8.

[2] IEC 61260-1:2014: Electroacoustics - Octave-band and fractional-octave-band filters - Part 1: Specifications. 2014. International Electrotechnical Commission.

*Termín zadání:* 1.2.2019 *Termín odevzdání:* 16.5.2019

*Vedoucí práce:* doc. Ing. Jiří Schimmel, Ph.D. *Konzultant:* 

> prof. Ing. Jiří Mišurec, CSc. *předseda oborové rady*

#### **UPOZORNĚNÍ:**

Autor diplomové práce nesmí při vytváření diplomové práce porušit autorská práva třetích osob, zejména nesmí zasahovat nedovoleným způsobem do cizích autorských práv osobnostních a musí si být plně vědom následků porušení ustanovení § 11 a následujících autorského zákona č. 121/2000 Sb., včetně možných trestněprávních důsledků vyplývajících z ustanovení části druhé, hlavy VI. díl 4 Trestního zákoníku č.40/2009 Sb.

Fakulta elektrotechniky a komunikačních technologií, Vysoké učení technické v Brně / Technická 3058/10 / 616 00 / Brno

### **ABSTRAKT**

Diplomová práce nese teoretický podklad pro realizaci zadané aplikace. Mimo jiné se diskutuje problematika Fourierovy transformace, výpočtu funkce frekvenční odezvy a jsou rozebrány pojmy koherence, impulsní odezva a skupinové zpoždění. Použití aplikace je vneseno do kontextu praxe zvukového inženýra. Je popsána realizace nástroje v prostředí MatLab. Následně se práce zabývá testováním aplikace, zobrazuje a komentuje její výstupy.

## KLÍČOVÁ SLOVA

dvoukanálová Fourierova transformace, koherence, MatLab, spektrum

### **ABSTRACT**

Master's thesis contains the theory for realization of the researched software. Besides other, it describes Fourier transform, frequency response function, coherence, impulse response and group delay. Real life application of the software is discussed. Software is invented in the MatLab environment. Further, thesis provides testing of the software and shows its commented outcomes.

## **KEYWORDS**

dual-channel Fourier transform, coherence, MatLab, spectrum

BAČA, Petr *Aplikace pro dvoukanálovou analýzu elektroakustického systému v reálném čas:* diplomová práce. Brno: Vysoké učení technické v Brně, Fakulta elektrotechniky a komunikačních technologií, Ústav telekomunikací, 2018. 57 s. Vedoucí práce byl doc. Ing. Jiří Schimmel, PhD.

Vysázeno pomocí balíčku thesis verze 2.61; <http://latex.feec.vutbr.cz>

## PROHLÁŠENI'

Prohlašuji, že svou diplomovou práci na téma "Aplikace pro dvoukanálovou analýzu elektroakustického systému v reálném čas" jsem vypracoval(a) samostatně pod vedením vedoucího diplomové práce a s použitím odborné literatury a dalších informačních zdrojů, které jsou všechny citovány v práci a uvedeny v seznamu literatury na konci práce.

Jako autor(ka) uvedené diplomové práce dále prohlašuji, že v souvislosti s vytvořením této diplomové práce jsem neporušil(a) autorská práva třetích osob, zejména jsem nezasáhl(a) nedovoleným způsobem do cizích autorských práv osobnostních a/nebo majetkových a jsem si plně vědom(a) následků porušení ustanovení § 11 a následujících autorského zákona č. 121/2000 Sb., o právu autorském, o právech souvisejících s právem autorským a o změně některých zákonů (autorský zákon), ve znění pozdějších předpisů, včetně možných trestněprávních důsledků vyplývajících z ustanovení části druhé, hlavy VI. díl 4 Trestního zákoníku č. 40/2009 Sb.

Brno . . . . . . . . . . . . . . .

podpis autora(-ky)

## PODĚKOVANÍ

Děkuji doc. Ing. Jiřímu Schimmelovi, Ph.D. za odborné vedení a vstřícnou spolupráci.

Brno ...............

podpis autora(-ky)

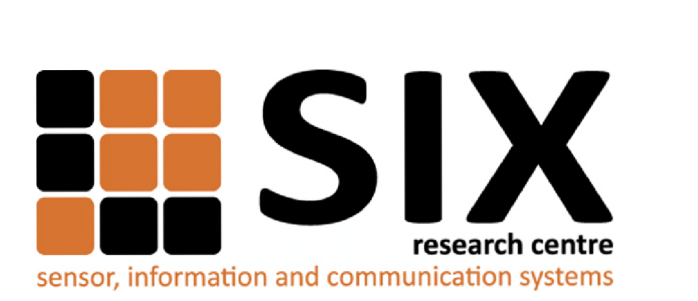

Faculty of Electrical Engineering and Communication Brno University of Technology Purkynova 118, CZ-61200 Brno Czech Republic <http://www.six.feec.vutbr.cz>

## PODĚKOVANÍ

Výzkum popsaný v této diplomové práci byl realizován v laboratořích podpořených z projektu SIX; registrační číslo CZ.1.05/2.1.00/03.0072, operační program Výzkum a vývoj pro inovace.

Brno . . . . . . . . . . . . . . .

podpis autora(-ky)

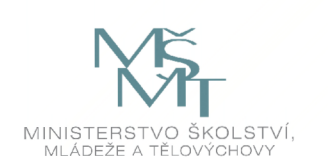

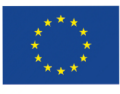

EVROPSKÁ UNIE EVROPSKÝ FOND PRO REGIONÁLNÍ ROZVOJ INVESTICE DO VAŠÍ BUDOUCNOSTI

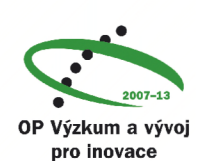

## **OBSAH**

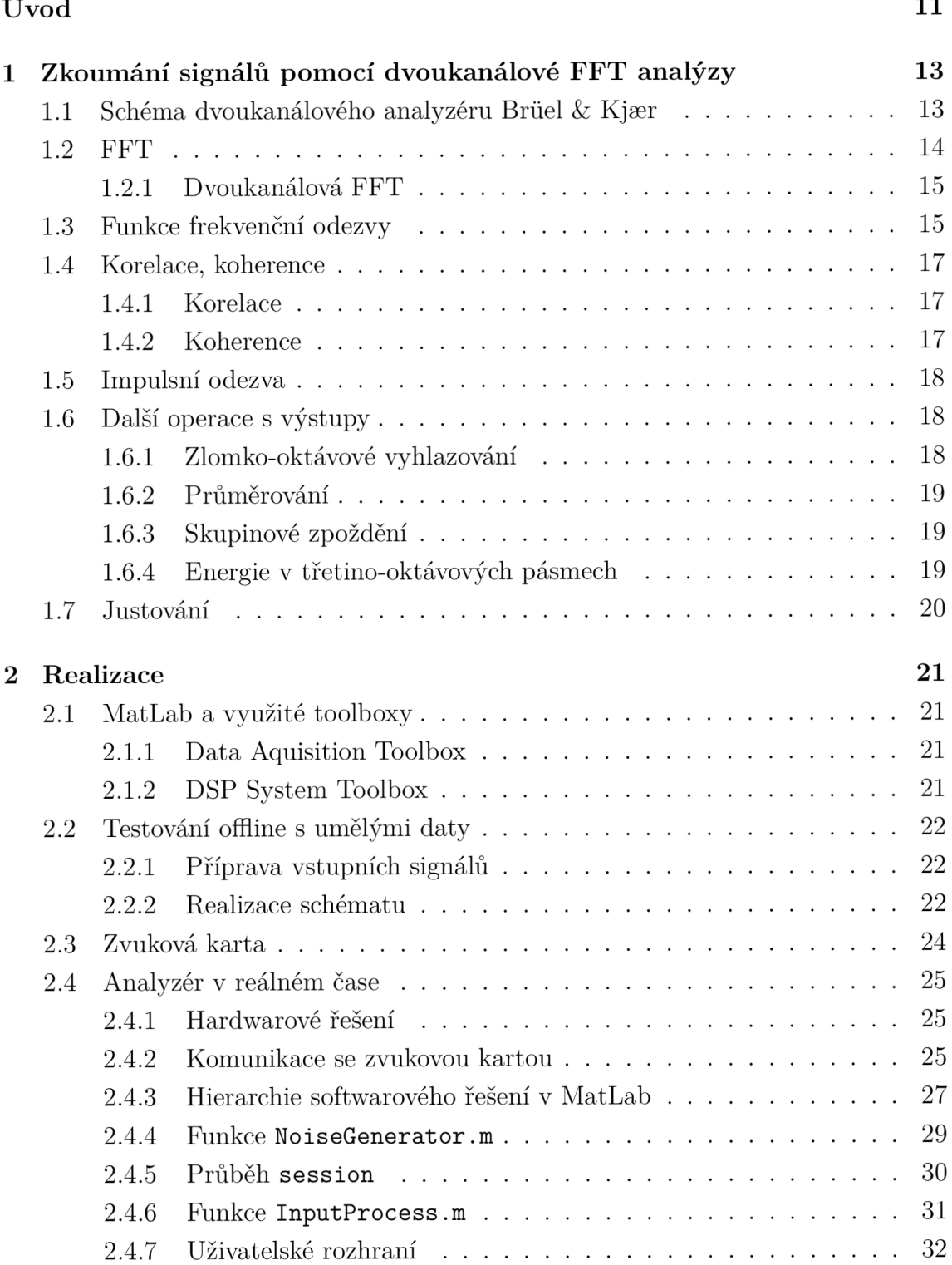

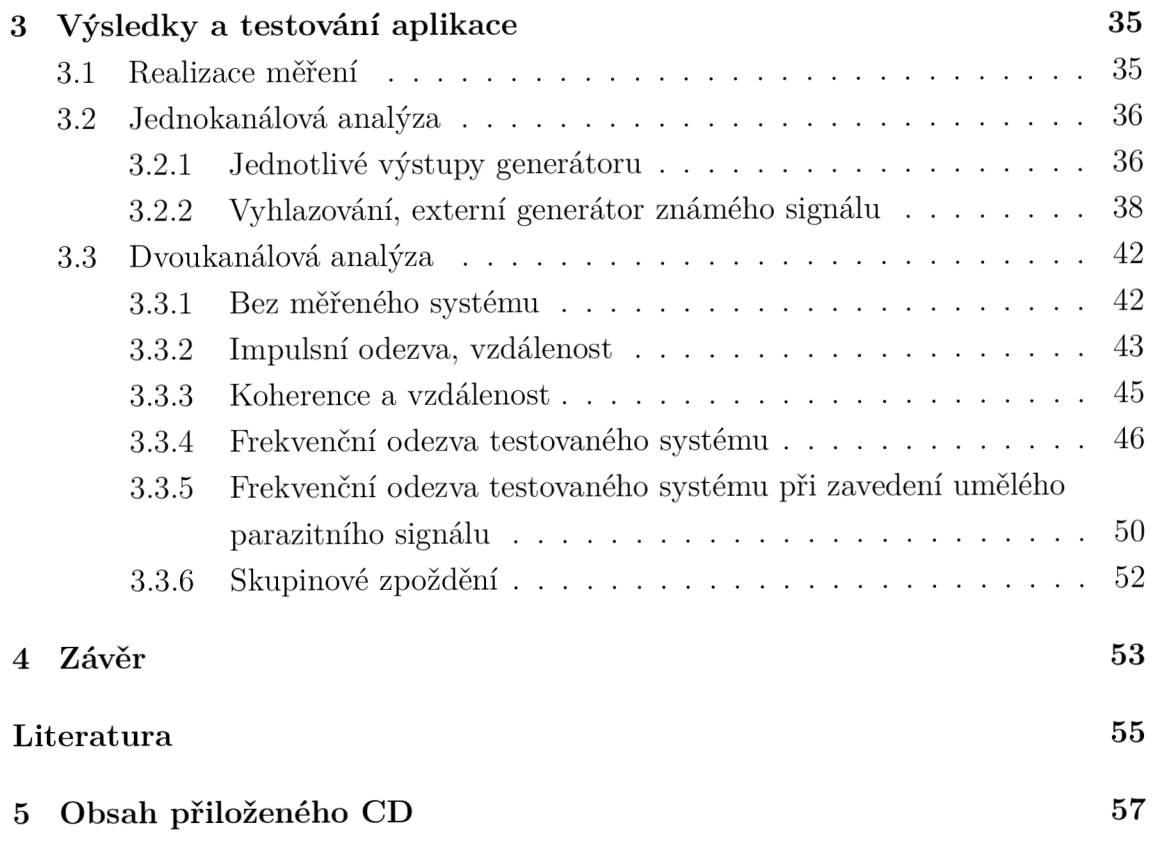

## **SEZNAM OBRÁZKŮ**

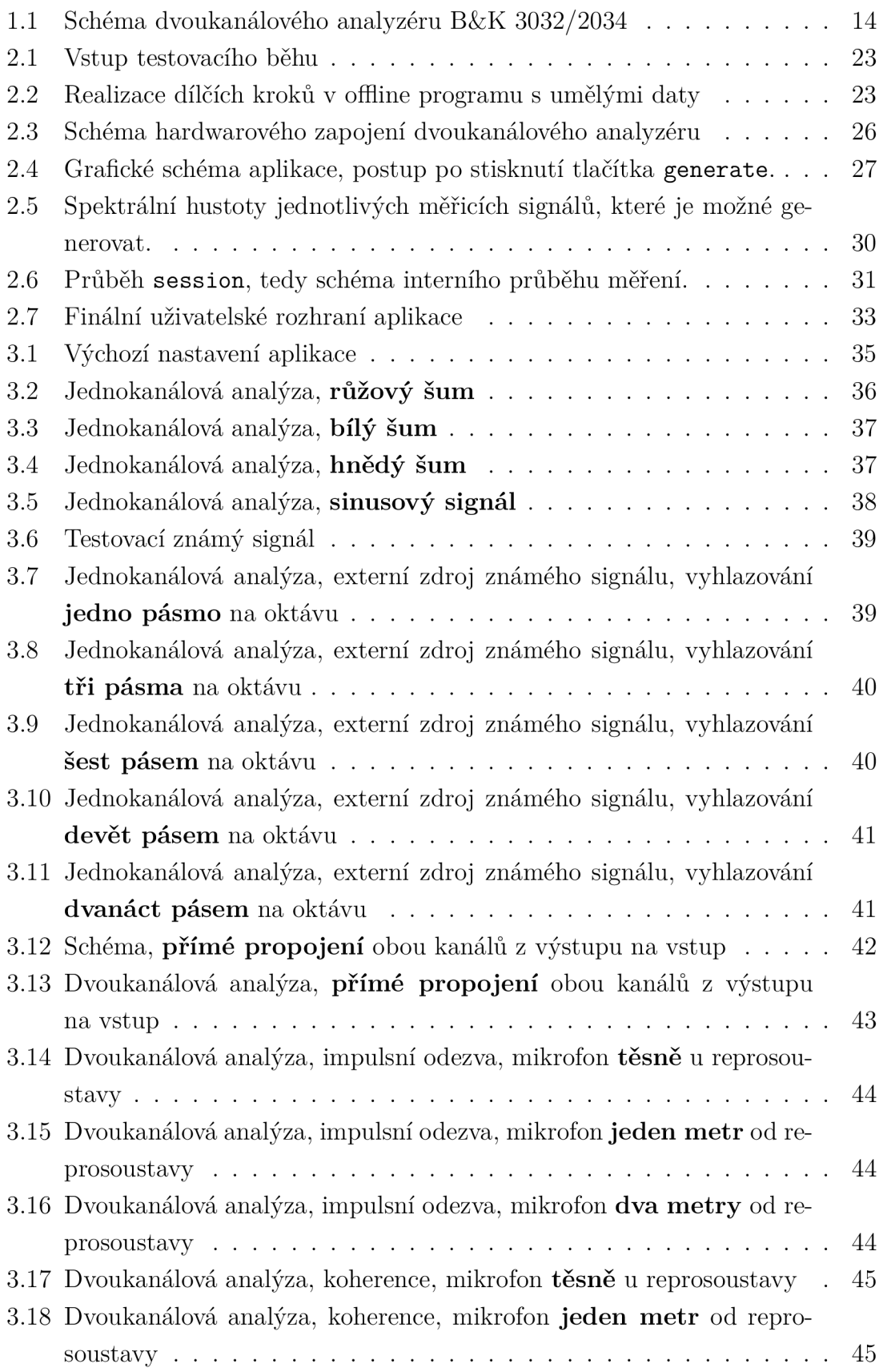

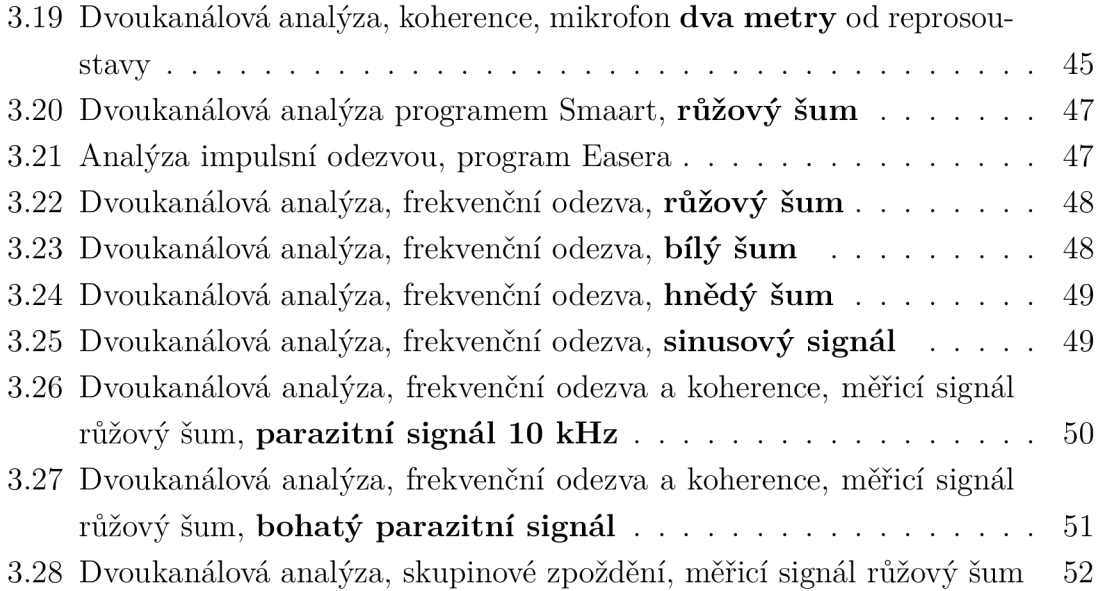

## **ÚVOD**

Práce přináší aplikaci pro dvoukanálovou FFT analýzu v reálném čase. Aplikace rovněž disponuje vlastním generátorem signálů a umí přijmout a zpracovat akustický signál mikrofonem. Aby toho dosáhla, je schopná komunikovat s připojenou zvukovou kartou. Dále disponuje uživatelským rozhraním pro snadnou obsluhu. Také je možné implementovat různé početní operace, které efektivně analyzují měřený systém za využití zaznamenaných dat. Snaží se, aby byly operace co nejefektivnější a poskytly co největší množství informací z dat, která jsou k dispozici.

Rozvoj moderních technologií zasahuje do všech profesí, zvukařskou praxi nevyjímaje. Neustále se rozšiřující technologické možnosti dávají ozvučování, zvláště tomu živému, úplně nový rozměr. Žádná větší společenská událost se dnes neobejde bez elektroakustické amplifikace, pro tu je nezbytná nově vzniklá profese - zvukový systémový designér. [1]

Tento člověk má za úkol co nejlépe zajistit, aby všichni přítomní posluchači dostávali shodnou zvukovou informaci. To stále nelze zajistit úplně, avšak v posledních letech se dá tomuto stavu alespoň velmi přiblížit. Jelikož doposud neexistuje takový zvukový zdroj, který by disponoval dostatečným akustickým výkonem v celém slyšitelném frekvenčním spektru, je systémový designér nucen pro co nejvyváženější pokrytí prostoru používat více zdrojů zvuku současně. Při vykrytí širší plochy ozvučovaného prostoru, a tedy použití více zářičů, navíc nutně dojde k situaci, kdy na jednom místě posluchač slyší zvuk z obou těchto zářičů současně, a pro vyrovnaný poslech je nutné , aby byl zvuk ve fázi. V takovém případě možný fázový posun navíc nezpůsobí jen lokální pokles energie ve spektru, ale může zapříčinit hřebenový filtr, který znehodnotí většinu příchozích zvukových dat.

Vykrývaná plocha může být kulturní sál, hala, zimní stadion či dokonce, v případě open-air festivalů, letiště nebo jiný areál. Jde o rozlohu tisíců či desítek tisíc metrů čtverečních. V dnešní praxi se k ozvučení velkých akcí používají line-array systémy, kdy jsou jednotlivé reproboxy umístěny pod sebe do věží, zpravidla po stranách pódia. Pro největší areály se hlavní systém doplňuje dalšími věžemi zanořenými v publiku, například pověšenými za zvukařským stanovištěm. Zvukový signál z těchto věží se vzhledem k zvuku z hlavního systému zpožďuje. Dále bývá systém doplněn sekcí basových reproboxů rozmístěných v konfiguraci, která je nejvhodnější pro danou událost.

Pro správné nastavení všech těchto konfigurací basové sekce ozvučovacího systému, i pro fázové srovnání středovýškové sekce s basovou je velmi dobrým nástrojem právě dvoukanálová analýza. Zpravidla je nejčastěji nutné odladit fázi té vyzařované frekvence, která je dělicí frekvencí mezi středovýškovým a basovým prvkem systému. Jde o kmitočty, které vyzařují oba segmenty současně. Pokud by nebyly fázově srovnané, nedocházelo by k jejich sumaci, dokonce by se mohly odečítat, což by vedlo k lokálnímu propadu ve výsledné vyzařovací frekvenční charakteristice systému. Jakmile je systém fázově srovnaný, je možné jej dále ladit například ekvalizací, a to pro kompenzaci nežádoucích vlastností prostoru, nedokonalosti zářičů nebo z uměleckého hlediska, s ohledem na aktuální použití. Kupříkladu pro přenos mluveného slova je možné systém naladit jinak než pro přenos hudby. U hudby také lze zohlednit žánr. Z dvoukanálové analýzy lze vyčíst i impulsní odezva systému, což lze použít pro zpoždění jednotlivých celků, které jsou již vůči sobě odladěné.

Dvoukanálová analýza pro analýzu signálu přijatého z měřeného systému využívá i signál, který byl do něj vyslán. Tím pádem zná ideální průběh dat a z rozdílů mezi nimi a zaznamenaným signálem vyčte více informací, než při prosté jednokanálové analýze.

Je zadáno aplikaci realizovat v prostředí MatLab. To je výhodné především pro jeho širokou používanost a poměrně snadnou možnost editace. Aplikace totiž bude navržena tak, aby se dala snadno rozšířit o další procesy a počty s daty. Díky zvolenému jazyku by měla být analýza snadno pochopitelná i pro zvukaře, který není zběhlý v oboru digitálního zpracování signálů. Aplikace může pomáhat zvukovému inženýrovi při nastavování ozvučovacích soustav, jelikož integruje nástroje pro tuto činnost nezbytné . Zároveň bude mít inženýr možnost snadno zasahovat do kódu a upravovat nebo rozšiřovat aplikaci podle jeho konkrétních potřeb. Stejně tak je aplikace psaná v prostředí MatLab vhodná pro výuku. Studenti technických oborů zabývajících se audiem zpravidla bývají znalí tohoto prostředí a vidět takovouto aplikaci v zápise pro ně může být způsobem, jak nejlépe problematice porozumět. Zároveň si mohou aplikaci uzpůsobit pro jejich konkrétní měření, projekt či výstupní práci.

V první kapitole jsou rozebrány základní problematiky. Hovoří se o processingu (1) a operacích s daty před jejich zobrazením (1.6). Oddíl processingu zahrnuje veškerou teorii pro výpočty použité v práci.

V sekci realizace je detailně popsána aplikace. Nejprve je popsáno, jaké nástroje MatLabu budou použity (2.1). Dále je rozebrána testovací offline aplikace, na které byly veškeré teoretické principy ozkoušeny. Následně je popsáno finální řešení - aplikace v reálném čase. Zde je postupně vysvětleno hardwarové řešení, komunikace se zvukovou kartou (2.4.2), hierarchie programu, generátor signálů (2.4.4), provedené početní operace (2.4.6) a je popsáno uživatelské rozhraní (2.4.7).

Sekce výsledků navrhuje a realizuje zadání měření, která ukazují funkčnost aplikace. Měření jsou zadávána pro prověření jednotlivých výstupů programu individuálně.

## **1 ZKOUMÁNÍ SIGNÁLŮ POMOCÍ DVOUKA-NÁLOVÉ FFT ANALÝZY**

Nejdříve budou představeny pojmy a problematiky, které práce využívá. Tato kapitola shrne teorii, která bude uplatněna při následné realizaci.

Pro vyčtení všech atributů a parametrů z dostupných informací je třeba provést zpracování měřícího i naměřeného signálu. Tyto operace můžou být různé v závislosti na tom, co přesně je nutno zjistit. Prác e vychází především z potřeb výše popsaných modelových situací. Proto je, mimo jiné, nezbytné zobrazit spektrum a fázovou charakteristiku signálu. Existuje více způsobů, jakými se dají potřebné informace ze signálů vypočítat. Při měření v reálném čase je však kladen důraz na to, aby byly procesy co nejjednodušší a neopakovaly se. Míra, do jaké se podaří tento požadavek naplnit, je nepřímo úměrná systémové náročnosti aplikace a zvyšuje šanci, že se zdaří aplikaci na daném přístroji provozovat v reálném čase.

## **1.1 Schéma dvoukanálového analyzéru Briiel & Kjaer**

Jako vhodná inspirace pro programové řešení popisované aplikace se ukázalo být schéma popisující hierarchii dvoukanálového analyzéru Brüel & Kjær Dual Channel Signál Analyzer Type 2032/2034.

Tento postup pokrývá většinu požadovaných procesů a je i dostatečně zdokumentován [4].

Následuje stručný popis zobrazeného schématu 1.1. Vstupní signál, který prošel měřeným systémem, je zaznamenán, navzorkován a nakvantován do časové domény, analogově digitálním převodem je z něj vytvořen diskrétní signál *a(t).* Referenční, tedy měřicí signál je označen jako *b(t).* Následně je provedena Fourierova transformace obou signálů za zisku spektra *A(t),* resp. *B{t).* Součinem spektra a jeho komplexního sdružení je obdrženo autospektrum  $G_{AA}(f)$ , resp.  $G_{BB}(f)$  1.7. Pokud se vynásobí spektrum prvního kanálu *A(t)* komplexním sdružením spektra druhého kanálu  $B^*(t)$  (a naopak), vytvoří se křížové spektrum  $G_{AB}(f)$ , resp.  $G_{BA}(f)$ 1*.8*. Převodem zpět do časové domény, tedy zpětnou Fourierovou transformací těchto spekter, se získají konečné výstupy – autokorelace  $(R_{aa}(T)$  a  $R_{bb}(T))$  a křížová korelace  $(R_{ab}(T), \text{resp. } R_{ba}(T))$ . Dále lze vypočítat koherenci signálu  $g^2(f)$ ; její součin s autospektrem přinese její výstupní energii. Impulsní odezva systému je výsledkem inverzní Fourierovy transformace funkce frekvenční odezvy *Hi(f).* Ta je vypočítána pomocí autospektra a křížového spektra.

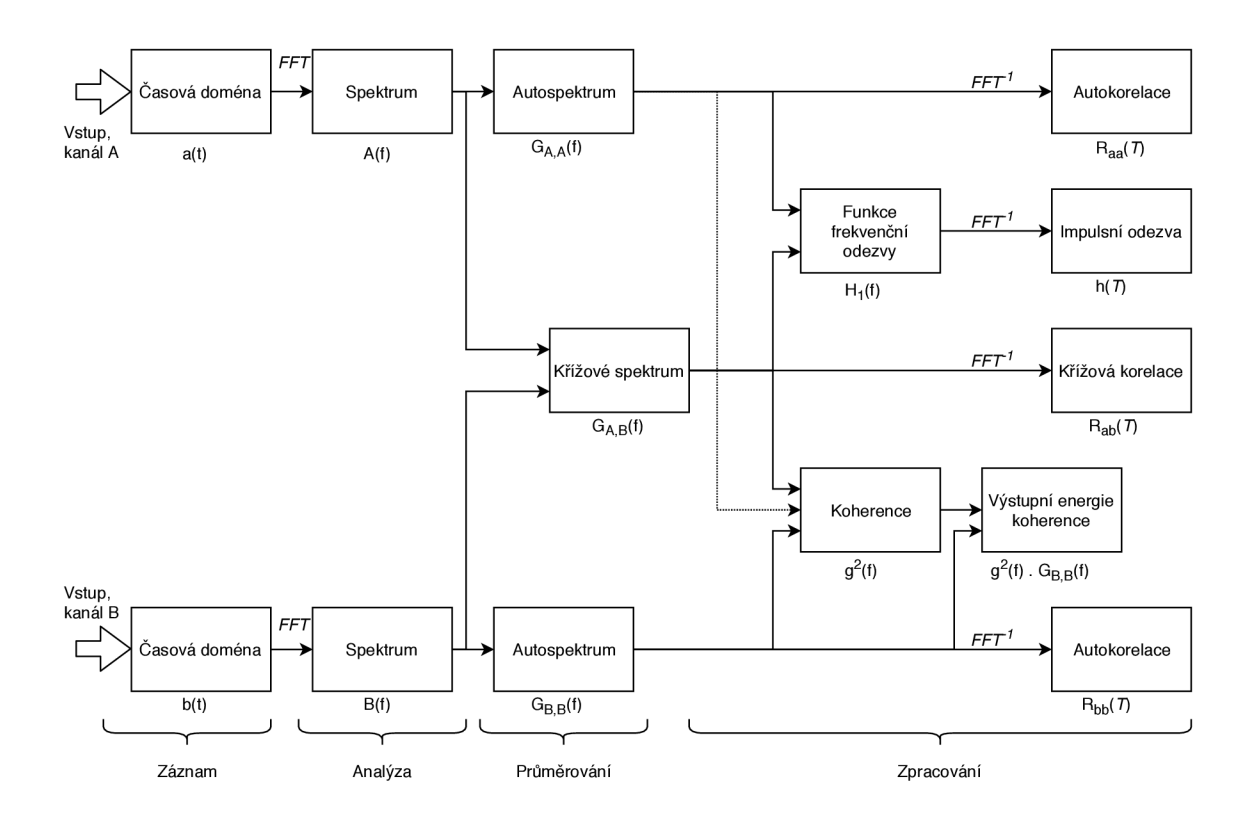

Obr. 1.1: Schéma dvoukanálového analyzéru B&K 3032/2034

### **1.2 FFT**

Po digitalizaci záznamu je prvním krokem jeho převod do frekvenční domény. Rychlá Fourierova transformace (Fast Fourier Transform) je optimalizovaným algoritmem Fourierovy transformace a tvoří jeden ze základních pilířů zpracování signálů. Při zpracování digitálního zvuku je nejspíše nejdůležitějším. Fourierovou transformací signálu se získá vektor komplexních koeficientů, který má shodnou délku s délkou transformovaného signálu. Jejich absoultní hodnotou lze získat spektrum signálu, imaginární část koeficientu určuje fázi daného vzorku.

Přímá Fourierova transformace je definována [6]:

$$
S(\omega) = \int_{-\infty}^{\infty} s(t)e^{-j\omega t}dt,
$$
\n(1.1)

kde  $\omega$  je úhlový kmitočet,  $\omega = 2\pi f$ , a zpětná pak:

$$
s(t) = \frac{1}{2\pi} \int_{-\infty}^{\infty} S(\omega)e^{j\omega t} d\omega.
$$
 (1.2)

Důležitým parametrem Fourierovy transformace je i délka transformace. S ros toucím počtem vzorků roste rozlišení transformace, ale i její výpočetní náročnost.

Převodem do frekvenční domény se navíc značně zjednoduší početní operace se signály, čehož je v praxi hojně využíváno. Nadto je zobrazení digitalizovaného zvuku ve frekvenční doméně mnohem intuitivnější pro představu, jak lze daný zvuk slyšet. Frekvenční spektrum totiž zobrazuje energii v jednotlivých frekvenčních pásmech, která lidské ucho vnímá jako jednotlivé tóny či výšky signálu. Zkušený audio inženýr či technicky zdatný hudebník pak dokáže dle frekvenčního spektra signálu odhadnout i jeho zdroj. Například je snadné rozlišit lidskou řeč od hry na basovou kytaru. Typické zastoupení frekvencí, a tedy vzhled frekvenčního spektra jednotlivých zdrojů signálu začíná být s nastoupením digitálních technologií všeobecně známé. Zároveň cvičené ucho zvukového inženýra již podle poslechu růžového šumu dokáže odhadnout přenosovou fázovou charakteristiku reprodukujícího systému.

#### **1.2.1 Dvoukanálová FFT**

Dvoukanálovou FF T se rozumí analýza signálu za využití informace o dvou signálech. Pokud je totiž systém měřen známým signálem, je možné číst jeho vlastnosti z rozdílů měřícího a naměřeného signálu.

Hlavní důvod, proč je užití Fourierovy transformace pro dvoukanálovou analýzu vhodné , je vztah mezi signály [6, strana 61], [4]. Zatímco v časové doméně je jejich vztah dán konvolucí:

$$
b(t) = h(t) * a(t) = \int_{-\infty}^{\infty} h(\tau) a(t - \tau) d\tau,
$$
\n(1.3)

kde *b(t)* je konvolucí *h(t)* a *a(t).* 

v doméně frekvenční je dána součinem:

$$
B(f) = H(f) \cdot A(f),\tag{1.4}
$$

kde  $A(f)$  a  $B(f)$  jsou Fourierovy transformace  $a(t)$  a  $b(t)$ .

Tento vztah značně zjednodušuje operace pro analýzu a přináší i další výhody. Například výsledky analýz jsou robustnější vůči případnému šumu. Frekvenční odezva systému také umožňuje matematické modelace chování systému.

### **1.3 Funkce frekvenční odezvy**

Nejjasnější představa o chování testovaného systému, tedy o vlivu, který systém má na vstupní signál, se získá výpočtem funkce frekvenční odezvy. Pokud by systém byl dokonale lineární a nijak neovlivnil vstupní signál, funkce by měla průběh přímky s amplitudou rovnou nule v celé šířce spektra. Jinými slovy, křivka magnitudy funkce frekvenční odezvy odpovídá průběhu ekvalizéru, který by měl na vstupní signál stejný vliv jako průchod měřeným systémem.

Kmitočtová a fázová přenosová charakteristika měřeného systému může být získána například spektrálním dělením měřícího a naměřeného signálu.

$$
H(f) = \frac{A(f)}{B(f)}.\t(1.5)
$$

Efektivnější a robustnější řešení je však výpočet křížového spektra těchto signálů, jak bude popsáno níže.

Dvoukanálový měřicí systém si vystačí s výpočty tří spekter: autospektra obou kanálů a jejich křížového spektra [4] [5]. Všechny ostatní funkce, tedy frekvenční odezva, koherence, křížová korelace a impulzní odezva, mohou být vypočteny z těchto tří spekter. Pro zisk autospektra je třeba vypočítat komplexní sdružení transformace signálu:

$$
A^*(f) = \text{Re}(A(f)) - j \cdot \text{Im}(A(f)), \qquad (1.6)
$$

kde Re je reálná a Im imaginární složka *A(f).* 

Samotné autospektrum je následně získáno součinem Fourierovy transformace signálu s tímto komplexním sdružením, pro signály  $a(t)$  a  $b(t)$  bude definováno jako:

$$
G_{AA}(f) = A^*(f) \cdot A(f), \text{ resp. } G_{BB}(f) = B^*(f) \cdot B(f), \tag{1.7}
$$

kde \* znamená komplexní sdružení.

Křížové spektrum pak definuje součin komplexně sdruženého spektra jednoho signálu se spektrem druhého,

$$
G_{AB}(f) = A^*(f) \cdot B(f). \tag{1.8}
$$

Křížové spektrum přináší informaci o frekvenčním a fázovém stavu zkoumaného zařízení.

Celkovou informaci o přenosové charakteristice poskytuje funkce frekvenční odezvy. Tu lze vypočítat podílem křížového spektra signálů a autospektra vstupního, měřícího signálu,

$$
H_1(f) = \frac{G_{AB}(f)}{G_{AA}(f)}.\t(1.9)
$$

Tato funkce je hlavním pilířem dvoukanálové analýzy. Zobrazuje všechny odchylky, které do přenosu zavádí měřený řetězec.

#### **1.4 Korelace, koherence**

Pro měření a následnou analýzu dvou signálů je dalším důležitým krokem určit stupeň lineární závislosti dvou signálů (zde vstupního a výstupního). Tato míra napovídá, jak spolehlivé je měření, které je zrovna prováděno. Určuje ji korelace a koherence těchto signálů.

#### **1.4.1 Korelace**

Korelace je matematicky vyjádřená míra shody. Korelaci dvou stochastických signálů popisuje korelační koeficient definován [4]:

$$
\rho_{xy} = \frac{\sigma_{xy}}{\sigma_x \sigma_y},\tag{1.10}
$$

kde  $\sigma_{xy}$  je kovariancí proměnných x a y, definovanou:

$$
\sigma_{xy} = E[(x - \mu_x)(y - \mu_y)], \tag{1.11}
$$

a kde  $\sigma_x$  a  $\sigma_y$  jsou směrodatné odchylky *x* a *y*:

$$
\sigma_x = \sqrt{E[(x - \mu_x)^2]}
$$
 a  $\sigma_y = \sqrt{E[(y - \mu_y)^2]}$ , (1.12)

kde *E* je rozptyl veličiny *x*, resp. *y*, a  $\mu_x$ , resp.  $\mu_y$  jsou střední hodnoty *x*, resp. *y-*

Křížová korelace se získá převodem křížového spektra do časové domény, tedy zpětnou Fourierovou transformací (1.2):

$$
R_{AB}(t) = \mathcal{F}^{-1} S_{AB}(f). \tag{1.13}
$$

#### **1.4.2 Koherence**

Koherence popisuje podobnost dvou signálů a její hodnota se pohybuje od 0 do 1. Vypočítá se jako:

$$
g^{2}(f) = \frac{|G_{AB}(f)|^{2}}{G_{AA}(f) \cdot G_{BB}(f)},
$$
\n(1.14)

kde  $G_{AA}(f)$ , resp.  $G_{BB}(f)$  jsou autospektra každého ze signálů a  $G_{AB}(f)$  je jejich křížové spektrum.

V komerční oblasti se koherence používá jako míra shody generovaného signálu vůči zaznamenanému a její hodnota je většinou vyjádřena v procentech. Zpravidla slouží k orientaci, nakolik jsou výsledky měření validní. Znehodnocení výsledků může být způsobeno například odrazy v místnosti nebo přítomností nežádoucích zdrojů zvuku, ale i vzduchovou pohltivostí (zvláště vyšších frekvencí) nebo pohltivostí publika. Jednoduše řečeno, koherence ukazuje míru důvěryhodnosti dat na dané frekvenci [1].

### **1.5 Impulsní odezva**

Impulsní odezva vyjadřuje průběh přenosu Diracova impulsu skrze zkoumaný systém. Její průběh popisuje nedokonalosti systému, v ideálním případě by byl průběh impulsní odezvy jednotkový impuls. Krom charakterizace elektroakustického systému se impulsní odezva využívá v akustice. Zde ukáže dozvuk a charakter místností. Jelikož je modelovat Diracův impuls nereálné, používá se výstřel ze signální pistole, popřípadě bílý či růžový šum. Vedle krátkého trvání je hlavním požadavkem na signál zastoupení všech frekvencí v rozsahu lidského sluchu [7].

Díky znalosti impulsní odezvy systému je i možné zvuk naopak modelovat, aby zněl jako po průchodu takovým systémem. Toho se využívá jak při simulaci průchodu zvuku například charakteristickým starým analogovým procesorem, tak při simulaci poslechu nahrávky v konkrétní místnosti, například slavném koncertním sále [8].

V praxi systémového designéra je impulsní odezva využívána především k měření zpoždění jednotlivých prvků systému. Zarovnání počátku impulsní odezvy v čase zpožděním jednotlivých prvků lze zajistit, aby zvuk vyzářený z více zdrojů dorazil k posluchači současně, tedy ve fázi. Početně se impulsní odezva získá inverzní Fourierovou transformací frekvenční odezvy [4]:

$$
h(\tau) = \mathcal{F}^{-1}H(f). \tag{1.15}
$$

## **1.6 Další operace s výstupy**

#### **1.6.1 Zlomko-oktávové vyhlazování**

Zlomko-oktávové vyhlazování dat před zobrazením ve velké míře přispívá přehlednosti a pomáhá snadnému čtení výsledků. Zároveň je však třeba držet v paměti, jak široké okno bylo pro vyhlazení zvoleno. Čím větší vyhlazení, tím více detailů se skryje. Proto je třeba volit zlomek oktávy podle aplikace. Pokud je žádoucí rozlišení schopné rozpoznat jednotlivé půltóny, je třeba pracovat s vyhlazením na jednu dvanáctinu oktávy. Naopak pro hrubou analýzu hloubek, středů a výšek postačí celooktávové vyhlazení. Realizace vyhlazení je popsán a v literatuře [9].

#### **1.6.2 Průměrování**

Průměrování dat před jejich zobrazením je další způsob pro mitigaci rizika nesprávného zobrazení a čtení modulu frekvenční odezvy. Zatímco měřený systém má charakteristiku v čase zpravidla konstantní, parazitní ruchy a zvuky bývají spíše krátkodobého charakteru. Pokud se data v čase průměrují, tyto nežádoucí vlivy je ovlivní minimálně nebo vůbec. Průměrování je realizováno napříč vyrovnávacími pamětmi metodou First-in, First-out (FIFO). Tato metoda pracuje s lineárním průměrováním výsledku nastaveného počtu pamětí, například čtyř, osmi, dvanácti nebo šestnácti. Jednotlivé paměti se ukládají do jednotlivých sloupců matice, jejichž počet je určen uživatelem. Dokud nebylo zaznamenáno tolik sloupců, kolik je nastaveno k průmě rování, průměrují se dostupné sloupce. Pokud je matice plná a zaznamená se další sloupec, první sloupec se vymaže, všechny ostatní se posunou vlevo a zaznamenan á paměť se načte do posledního, uvolněného sloupce. Výsledný vektor je tedy sumou jednotlivých řádků podělenou počtem sloupců.

$$
P_{average}[i] = \frac{1}{N} \sum_{k=1}^{N} A[i, k]
$$
\n(1.16)

#### **1.6.3 Skupinové zpoždění**

Skupinové zpoždění je ještě nedávno nepříliš známý pojem, alespoň mezi zvukovými inženýry. Popisuje další oblast problematiky, kterou je nutné se zabývat při návrhu reprosoustavy. Skupinové zpoždění popisuje zpoždění energie přenášené systémem na dané frekvenci. Reálně dochází k jevu, že rozdílné frekvence dorazí k přijímači v rozdílný čas. Tento jev způsobuje nekonkrétnost a rozmazanost přednesu.

Skupinové zpoždění je definováno jako záporná derivace fáze podle frekvence [10].

$$
\tau_{GroupDelay} = -\frac{d\varphi}{d\omega} = -\frac{d\theta}{df \cdot 360^{\circ}} \tag{1.17}
$$

#### **1.6.4 Energie v třetino-oktávových pásmech**

Energie v třetino-oktávových pásmech pomáhá přehledněji zobrazit vlastnosti systému. Pro její vykreslení je třeba nejprve rozdělit zkoumaný signál do těchto pásem a pak v každém z nich provést výpočet energie. Pro rozdělení signálu do pásem je využito skupiny dvaadvaceti oktávových filtrů o středních kmitočtech rovnoměrně rozložených mezi 63 Hz a 8 kHz . Pro výpočet energie je použito vztahu:

$$
e = \frac{1}{N} \sqrt{\sum_{i=0}^{N-1} s[i]^2}.
$$
\n(1.18)

### **1.7 Just ování**

A by byly výsledky skutečně validní a získaná data referovala pouze k testovanému zařízení, je třeba kompenzovat i vlivy kompletního měřicího řetězce. Každý jeho článek, mikrofon, převodník zvukové karty, v nejnáročnějších aplikacích i použitá kabeláž, má vlastní charakteristiku. Při měření akustického signálu je třeba pamatovat i na kompenzaci časového zpoždění a vliv prostředí, ve kterém je systém umístěn. Pro správné čtení výsledků jakýchkoli měřicích zařízení je třeba držet mít v patrnosti, zdali a jak bylo justované.

Vliv zvukové karty na měřicí signál může být zanedbatelný oproti měřeným vlivům systému, nicméně pro přesná měření je třeba tyto vlivy kompenzovat. Jeden z nejsnazších způsobů je provádět analýzu měřícího signálu za použití referenčního signálu, který také prošel skrze zvukovou kartu. Důležitá výhoda tohoto řešení kompenzace je i fakt, že není vázáno na konkrétní zvukovou kartu. Jelikož měřicí signál projde před processingem stejnou cestou jako měřený, rozdíl mezi těmito dvěma signály přímo popisuje vliv měřeného řetězce na signál. Případný parazitní vliv může být způsoben jen rozdílem charakteristiky jednotlivých vstupů do karty a výstupů z ní, které již bývají zanedbatelné v porovnání s měřenými charakteristikami.

Taktéž se vliv zvukové karty dá eliminovat kompenzací při kalibraci. Přivedením výstupu zvukové karty, skrze který je vysílán měřicí signál, na vstup přesného laboratorního osciloskopu lze vyčíst rozdíly oproti generovanému signálu a ty pak zahrnout do výpočtu charakteristiky měřeného systému.

Dále justování určuje vztah mezi naměřenými hodnotami a fyzikálními veličinami, pro orientaci ve výsledcích však lze nahlížet na normované hodnoty. Justování probíhá přiložením známého, přesného signálu na vstup měřícího řetězce. Hodnota vyčtená z analyzéru pak odpovídá známé hodnotě signálu přivedeného na vstup [7].

## **2 REALIZACE**

### **2.1 MatLab a využité toolboxy**

Aplikace je realizována za využití programu MatLab . Jde o relativně intuitivní a rozšířené prostředí, které je přehledné a umožňuje snadný zásah do programu. Dále poskytuje široké spektrum nástrojů pro zpracování zadaného úkolu. Krom běžných funkcí MatLabu a standardních toolboxů pro zpracování signálu (Signal Processing Toolbox a DSP System Toolbox) využívá program Data Acquisition Toolbox. Krom jeho základního stavu je z důvodu typu hardwaru, na kterém aplikace vzniká, třeba doinstalovat Data Acquisition Toolbox Support Package for Windows Sound Cards.

Dále bude využívána terminologie MatLabu . Pro větší přehlednost nebudou jednotlivé příkazy a funce přeloženy. Pro jejich vypsání bude použit tento font.

#### **2.1.1 Data Aquisition Toolbox**

Tento toolbox obsahuje všechny nástroje pro obstarání komunikace se zvukovou kartou. Celá komunikace je řešena na základě vytvoření session, která zapouzdří všechny prvky potřebné k realizaci. Seznam prvků, které aplikace do objektu session využívá:

- 1. **Rate,** udává vzorkovací frekvenci procesu.
- 2. **IsContinuous,** dává objektu příkaz trvalého průběhu.
- 3. **NotifyWhenDataAvailableExceeds,** říká, po kolika datech nahraných vstupem se použije callback, tedy určuje velikost vstupního bufferu.
- 4. **Notif yWhenScansQueuedBelow,** udává hodnotu, při které se použije callback, když pod ni klesne množství dat zařazených na výstup.
- 5. **UserData,** lze využít pro předání hodnoty mezi funkcemi, které si předávají objekt session.
- 6. **Vendor**, zde je třeba nahrát informace o driveru zvukové karty.
- 7. **Channels,** specifikuje kanály, které aplikace využívá.
- 8. **ScansQueued,** ukazuje, kolik vzorků bylo zařazeno na výstup k přehrání.
- 9. **ScansAcquired**, ukazuje, kolik vzorků session nahrála.

#### **2.1.2 DSP System Toolbox**

Toolbox shrnující nástroje a algoritmy využívané při processingu signálů, tedy i audia. Zahrnuje funkce jak pro simulaci, tak i analýzu signálů.

Nejvíce využívanou funkcí v této práci je **ColoredNoise**, což je funkce vytvářející objekt, který následně generuje růžový, bílý a hnědý šum pro měření. Použité parametry funkce jsou:

- 1. **Alpha,** sděluje typ šumu, použito *a =* 0 pro bílý, *a —* 1 pro růžový a *a =* 2 pro hnědý šum,
- 2. **Fs,** poskytuje vzorkovací frekvenci generovaného šumu a
- 3. **nchan,** udává počet kanálů.

Dále je využito funkce **f design. octave**, která vrací parametry pro design filtrů. Použité parametry funkce jsou:

- 1. **n,** určuje počet pásem na oktávu,
- 2. mask, poskytuje masku pro FVtool, může nabývat hodnot 'class 0', 'class 1' nebo 'class 2',
- 3. **N,** udává řád filtru,
- 4. **FO**, nastaví střední kmitočet filtru a
- 5. **Fs,** opět předá vzorkovací frekvenci.

Návratová hodnota funkce fdesign.octave je předána funkci design, která provádí finální design filtrů.

## **2.2 Testování offline s umělými daty**

Jelikož je aplikace založena na schématu z obrázku 1.1, je toto schéma nejdříve realizováno v souboru Off lineSchemeRealization.m. Tento soubor simuluje činnost celé aplikace.

### **2.2.1 Příprava vstupních signálů**

Je třeba vyrobit měřicí a zaznamenaný signál. Měřicí, measSig, je generován jako růžový šum. Zaznamenaný signál musí vykazovat známky průchodu měřeným systémem, ale v základu jde o stejný signál, jako byl měřicí. Proto je jen filtrován, a to pásmovou propustí mezi 160 Hz a 16 kHz a peak filtrem na 2 kHz se zesílením 12 dB [11]. Dále je do umělého zaznamenaného signálu zaveden další šum a je zpožděn o 1200 vzorků. Tím je připravena situace, kdy je měřen systém, který není schopen zahrát hluboké ani nejvyšší frekvence, naopak má parazitní zesílení kolem 2 kHz a zavádí do přenosu zpoždění a šum. Na obrázku 2.1 lze vidět Fourierova transformace dvou signálů, které stojí na počátku testu.

### **2.2.2 Realizace schématu**

Vstupní data nadále procházejí výpočty sledujícími schéma z obrázku 1.1. Nejdříve je proveden výpočet obou autospekter (1.7), následuje výpočet křížového spektra, které je stěžejní (1.8). Podílem křížového spektra a autospektra měřícího signálu je

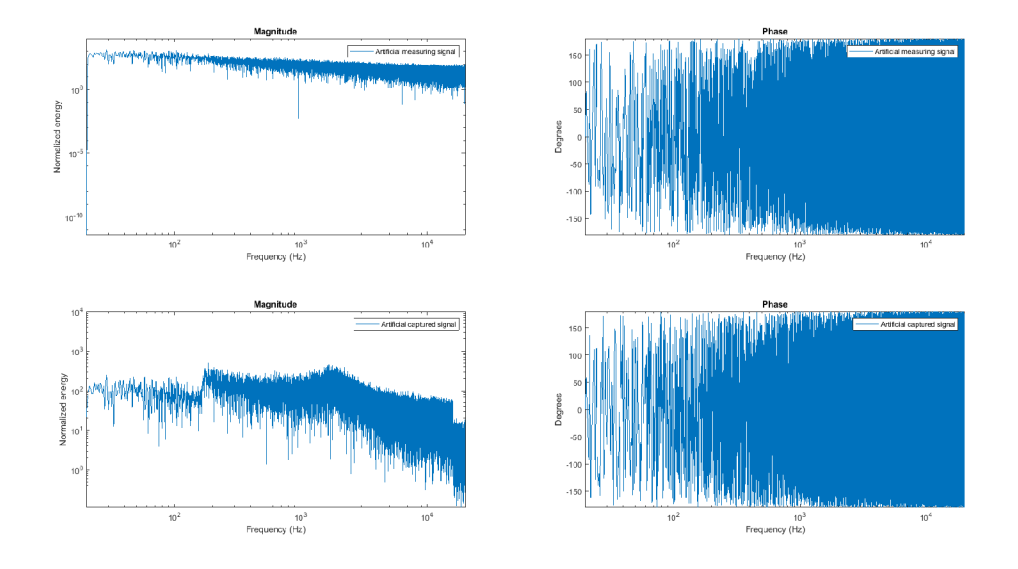

Obr. 2.1: Vstup testovacího běhu

získána funkce frekvenční odezvy (1.9), podílem druhé mocniny absolutní hodnoty křížového spektra a součinu obou autospekter pak koherence (1.14). To je realizováno ve vnitřním příkazu MatLabu mscohere. Z křížového spektra je dále vypočítána impulsní odezva systému, a to inverzní Fourierovou transformací (1.5). Dále je v offline programu provedeno vyhlazování frekvenční odezvy a výpočet energie ve zlomko-oktávových pásmech. Graf na obrázku 2.2 zobrazuje nejzásadnější výsledky.

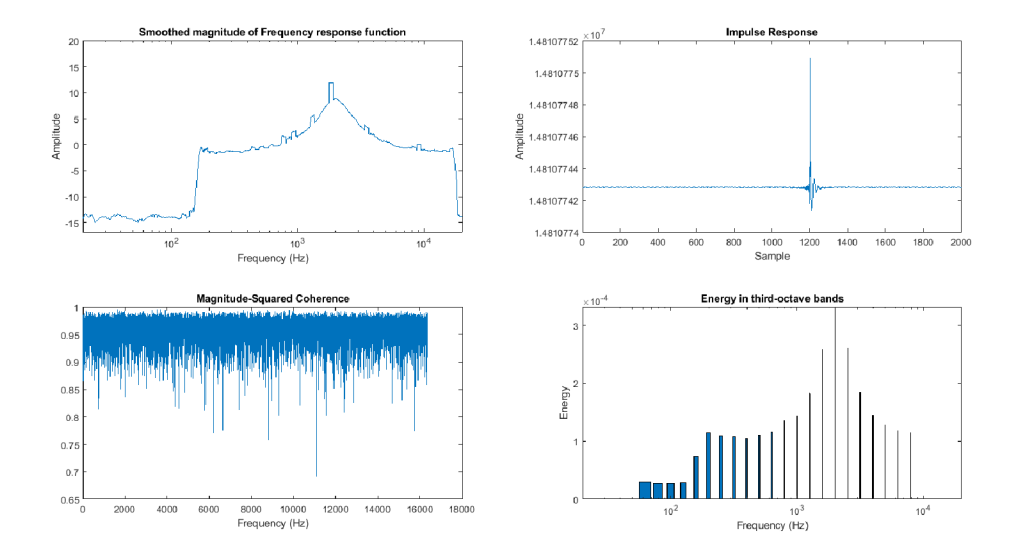

Obr. 2.2: Realizace dílčích kroků v offline programu s umělými daty

### **2.3 Zvuková karta**

Elektroakustický signál, který je hlavním tématem práce, se neobejde bez AD/DA převodu [2, kapitola 5]. Zvuková karta je zařízení, které tento převod provádí. Rozebírání procesu kvantování a vzorkování signálu není předmětem práce. Je třeba jen mít na paměti, na jaké vzorkovací frekvenci použité zařízení umí pracovat a kterou chce zvukový specialista zvolit. Byť se v praxi studiového nahrávání přechází již na vyšší kmitočty, výchozí nastavení aplikace dovolí výběr mezi dvěma stále nejpoužívanějšími frekvencemi vzorkování, a to 44,1 kHz a 48 kHz .

Podstatně důležitějším atributem pro tuto práci je ovšem velikost vyrovnávací paměti [3]. Nastavení její správné velikosti je rozhodující a zásadně ovlivňuje celou práci se zvukovou kartou. Vyrovnávací paměť je velikost dat, kterou zvuková karta nahraje předtím, než se začne signál zpracovávat. Analogicky, velikost vyrovnávací paměti je přímo úměrná zpoždění (latenci), kterou řetězec vykáže. V případě živého nahrávání nebo real-time měření je latence nežádoucí.

Pokud umělec při nahrávání používá monitoring, tedy svůj výkon poslouchá ve sluchátkách, způsobí mu latence diskomfort. Při jejích vyšších hodnotách může vést až ke stavu, kdy umělec není schopen nahrávat. Při živém nahrávání se za zanedbatelnou latenci považují velmi nízké hodnoty, a to v závislosti na sluchových schopnostech umělce. Zkušený a schopný umělec může vyžadovat latenci monitorovacího řetězce jen  $\langle 10ms, Dn \rangle$ ešní situace, kdy se spousta běžně užívaného koncertního vybavení mění z analogového na digitální, je ošemetná. Analogová zařízení nevykazují žádnou latenci, naopak každé digitální zpracování ze své podstaty jistou latenci zavádí. Proto některé kombinace digitálních mixážních pultů s digitálními zesilovači a digitálním bezdrátovým přenosem mikrofonního signálu můžou být pro umělce nepřijatelné. Nicméně tato problematika není předmětem této práce.

Pro ni je podstatná otázka, od jaké hodnoty zpoždění se dá vůbec mluvit o měření v reálném čase. V případě měřicích účelů je však diskomfort způsobený latenci podstatn ě nižší než u živého nahrávání. V závislosti na náročnosti obsluhy se latence může pohybovat až do *ls,* ve specifických případech i výše. Zvukový inženýr si v takovém případě jednoduše počká na výsledky. Pokud se tedy podaří latenci udržet v rámci vteřin, je pro většinu pracovníků akceptovatelná.

Jak již bylo napsáno, latence je přímo úměrná velikosti vyrovnávací paměti. V ideálním případě by bylo nejlepším řešením ji nastavit na minimum. Problém je ovšem ten, že čas, který zabere zvukové kartě nahrát následující data, je přesně ten čas, který má počítač ke zpracování dat již nahraných. Jinými slovy, čím menší velikost vyrovnávací paměti, tím větší nároky na výpočetní sílu počítače. Tak nastává situace, že pokud inženýr při měření disponuje pouze slabým hardwarem nebo používá nedostatečně odladěnou aplikaci, je nejlepší cestou offline měření -

tedy nahrání signálu, a teprve následná analýza. Tento postup je však nepohodlný a v dnešní praxi již málokdy přípustný. Dá se však tolerovat při komplexních a výpočetně náročných měřeních, kdy je diskomfort způsobený čekáním na výsledky měření přijatelnější než cena nebo rozměry hardwaru, který by byl schopný stejné měření provádět spolehlivě a v reálném čase.

## **2.4 Anályzér v reálném čase**

#### **2.4.1 Hardwarové řešení**

Základní konfigurace, pro kterou je aplikace navržena, je zobrazena na schématu 2.3. Analyzér, tedy počíta č s programem MatLa b a touto aplikací, je připojen ke zvukové kartě . Z interního generátoru vysílá měřicí signál skrze zvukovou kartu na vstup testovaného systému. Pro eliminaci vlivu zvukové karty na měřicí signál je tento signál odbočen z výstupu zvukové karty zpět do analyzéru. Pokud není záměrem měření kalibrovat, například pokud zvuková karta nedisponuje dvěma vstupními a dvěma výstupními kanály, tento signál se dá použít interně. Při takové realizaci však nebylo dosaženo příliš přesných výsledků.

Zvuk vyzařovaný měřeným systémem je nahráván měřicím mikrofonem, který zaznamenaný signál směřuje skrz zvukovou kartu zpět do aplikace. Zpracováním rozdílu generovaného a zaznamenaného signálu je analyzován systém.

#### **2.4.2 Komunikace se zvukovou kartou**

Komunikace se zvukovou kartou je umožněna rozšířením DAQ toolboxu podporujícím balíčkem pro zvukové karty na platformě Windows. Příkaz daq.getDevices vypíše všechny dostupné ovladače s indexy a těmito indexy se následně objektu session určí, které využít pro vstup a které pro výstup. Dále je třeba objektu nakonfigurovat jednotlivé vstupní a výstupní kanály příkazy addAudioInputChannel a addAudioOutputChannel.

Pro uživatele je pro přiřazení vstupních a výstupních souborů připravený soubor Set DAQ device .m. Po spuštění funkce uživateli vypíše dostupná zvuková zařízení s indexy. Uživatel si vybere indexy, které hodlá použít, a funkce je uloží do konfiguračního souboru, ze kterého je načte při následném průběhu SmartPreparation.m, který bude popsán níže (2.4.3).

Krom těchto indexů je jako parametr pro konfiguraci použit počet kanálů pro vstup a výstup a typ kanálu Audio. Kvůli kompenzaci vlivu zvukové karty (1.7) je třeba použít dvoukanálový vstup i výstup. Před spuštěním session je definována ještě

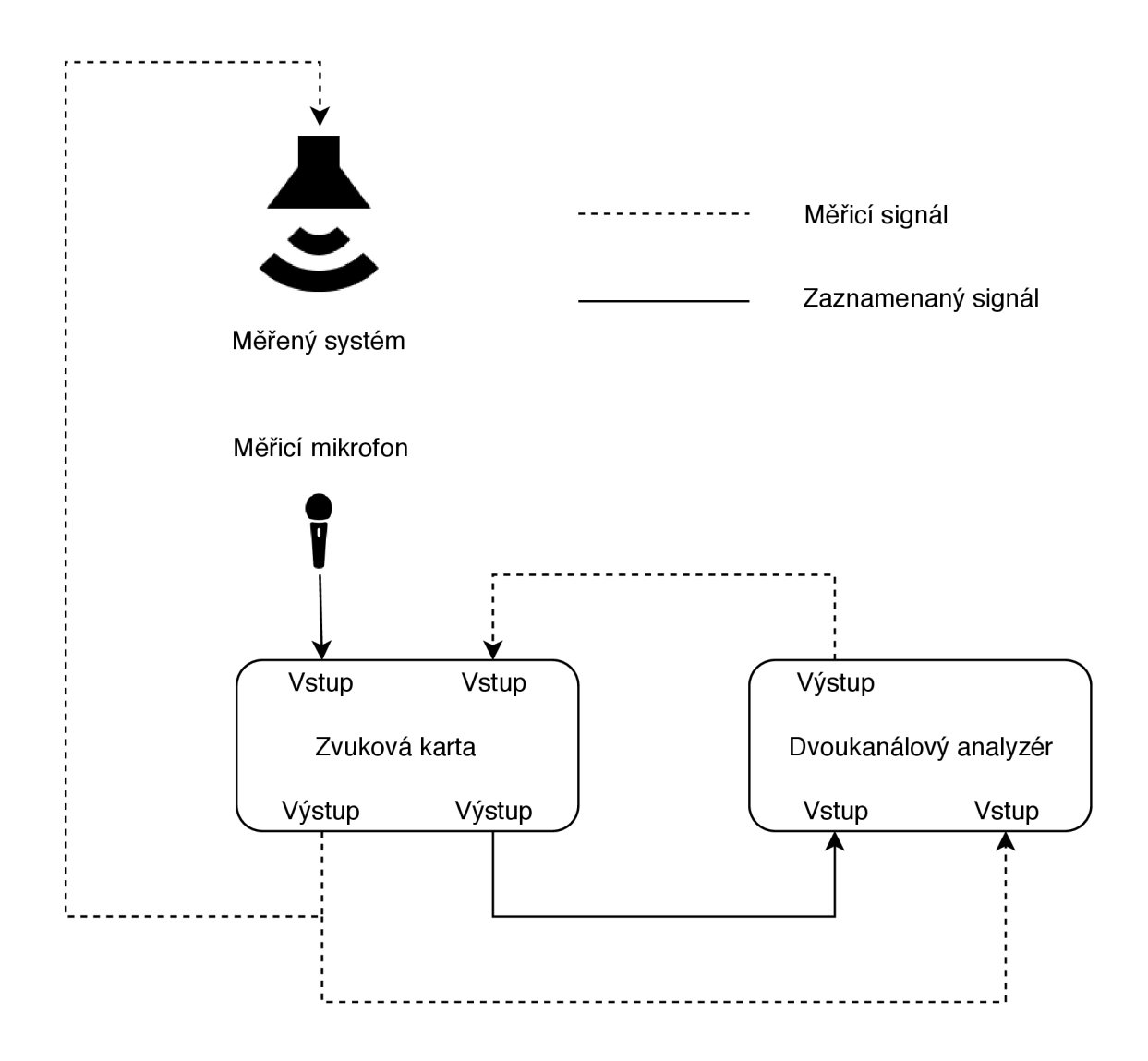

Obr. 2.3: Schéma hardwarového zapojení dvoukanálového analyzéru

vzorkovací frekvence (Rate), průběžnost akce (IsContinuous) a velikost vyrovnávací paměti (obě NotifyWhen. . .) a reakce na zavolání událostí DataAvailable a DataRequired.

Výstup zvukové karty je plněn příkazy queueOutputData, kterými jsou na výstup řazeny signály generované aplikací 2.4.4.

Pokud by bylo třeba generovat a nahrávat signál bez omezení, lze jej generovat a řadit na výstup v jedné z funkcí přidružených k událostem DataAvailable a DataRequired.

#### **2.4.3 Hierarchie softwarového řešení v MatLab**

Aplikace je realizována několika funkcemi, jejichž hierarchický výčet následuje:

- 1. SmartGui.m
	- (a) SmartPreparation.m
		- i. NoiseGenerator.m
			- A. SmartGenPink.m
			- B. SmartGenWhite.m
			- C. SmartGenBrown.m
			- D. SmartGenSine.m
			- E. SmartGenSilence.m
		- ii. InputProcess.m
			- A. smoothc\_FR.m
		- iii. OutputProcess .m
	- (b) pazs\_c06\_cpb.m
	- (c) SmartEnergy. m
	- (d) GroupDelay.m

Pro lepší přehlednost lze níže nalézt i grafické schéma vnitřní struktury aplikace.

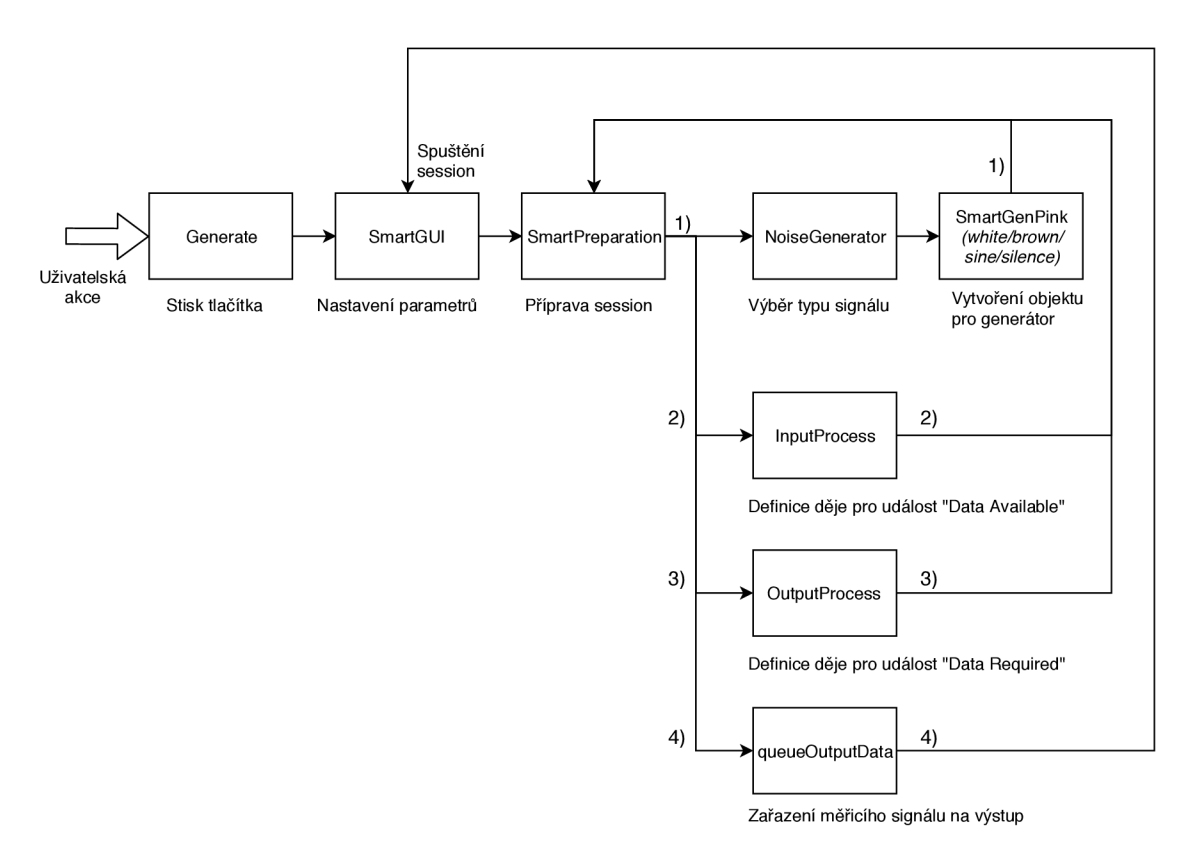

Obr. 2.4: Grafické schéma aplikace, postup po stisknutí tlačítka generate.

Podle zápisu je patrné , že hlavní soubor aplikace je SmartGUI.m, který zapouzdřuje celé GU I rozhraní a z něhož jsou spouštěny ostatní funkce. Po stisku tlačíka Generate se z polí v uživatelském rozhraní načtou parametry pro měření, popřípadě se ponechají výchozí, a předají se funci SmartPreparation.m. Zde je definována a připravena session, v jejímž rámci se odehrává komunikace se zvukovou kartou, popisovaná výše (2.4.2).

Průběh SmartPreparation.m se dá rozdělit na čtyři fáze.

V první fázi je spuštěna funkce NoiseGenerator .m, která na základě vstupních parametrů rozhodne, ktrerý z generátorů použít dále. Ve výchozím případě jde o SmartGenPink.m, což je generátor vytvářející jednu vteřinu růžového šumu o zadané vzorkovací frekvenci. Funkce NoiseGenerator.m je spouštěna opakovaně pro naplnění celkové délky potřebného výstupního signálu. Pokud by byla již vygenerovaná vteřina šumu jen nakopírována na požadovanou délku, docházelo by k repetici dat. Takto je vygenerován plně náhodný signál. Ten je prozatím v rámci funkce SmartPreparation.m načten jako vektor do proměnné . Detailněji je role NoiseGenerator.m popsána v podkapitole 2.4.4.

Druhá fáze vytváří reakci na událost DataAvailable. Nastaví takzvaného posluchače, addlistener, který v případě výskytu události DataAvailable zahájí funkci InputProcess .m a předá jí parametry. Samotná funkce InputProcess .m obstarává všechny výpočty a běh session po celou dobu měření. Odehrává se zde jednokanálová analýza spektra a fáze signálu nebo dvoukanálová analýza impulsní odezvy, koherence a modulu a fáze frekvenční odezvy referenčního a naměřeného signálu. Níže jí bude věnována celá podkapitola 2.4.6.

Třetí fáze nastavuje posluchače pro událost DataRequired, který spouští funkci OutputProcess.m a předává jí data . Tato událost se vybaví v momentě , kdy již zvuková karta nemá na výstup zařazena žádná data. Standardně se v této funkci zařadí na výstup další data, ale tato aplikace je realizována tak, že se veškerá data pro celou dobu měření zařazují na výstup ještě před spuštěním session. Jakmile se tedy vyskytne událost DataRequired, posluchač spustí funkci OutputProcess.m, která jen zastaví session a vypíše hlášení No data to generate!.

Čtvrtá fáze právě řadí data na výstup za pomoci příkazu queue0utputData. Na výstup zařadí právě tolik dat, kolik je třeba pro dobu trvání měření nastaveného uživatelem. Pro plynulý chod je třeba řadit na výstup dostatek dat a dostatečně rychle. Z tohoto důvodu bylo zvoleno řazení celých generovaných dat na výstup zde, ještě před spuštěním session. V průběhu měření se program dalším řazením dat na výstup nezabývá a tím je mu odlehčeno. V tomto kroku, než se data zařadí na výstup, jsou normalizována. Na výstup zvukové karty lze řadit jen data o amplitudách v rozmezí [—1.0; 1.0], a když jsou data normalizována až jako celek zde, dosahuje se konstantní hlasitosti. Po normalizaci je signál ještě pronásoben koeficientem amplitudy zadaným uživatelem, aby bylo možné nastavit hlasitost výstupního generovaného signálu. Normalizace není prováděna jen v případě , že NoiseGenerator .m generuje ticho, což bude vysvětleno v podkapitole 2.4.4.

Po dokončení čtvrté fáze je vše připraveno, program se vrací do hlavního souboru SmartGUI.m a spouští samotnou session.

Přehráním všech měřicích dat nebo stiskem tlačítka Stop se zastaví session. V hlavní funkci SmartGUI.m jsou ještě implementovaná poslední dvě tlačítka, a to Energy in third octave bands, kterým se spustí funkce SmartEnergy.m, nebo tlačítko Group delay, kterým se spustí funkce GroupDelay .m. Obě funkce zpracují poslední zobrazená data a výsledek znázorní v nejnižším grafu. Funkce SmartEnergy. m zobrazí energii v třetinooktávových pásmech a funkce GroupDelay. m skupinové zpoždění.

#### **2.4.4 Funkce NoiseGenerator.m**

Pro potřeby aplikace byla vytvořena jedna funkce pro každý z možných průběhů signálů – růžový, bílý a hnědý šum, sinusový průběh 440 Hz a ticho. NoiseGenerator.m volí mezi těmito funkcemi. Ty generují signál a odstraňují jeho stejnosměrnou složku. Normalizace a zesílení na uživatelem zadanou hodnotu amplitudy je realizováno až na celkový výstupní signál před zařazením na výstup ve funkci SmartPreparation. m, aby nedošlo ke kolísání hlasitosti jednotlivých vteřin generovaného signálu. Generátor šumů je realizován funkcí ColoredNoise z Digital Signal Processing toolboxu.

Nejčastěji užívaný signál pro měření elektroakustických řetězců je růžový šum, protože rozložení jeho energie ve spektru koresponduje s citlivostí lidského sluchu, tedy energie s rostoucí frekvencí logaritmicky klesá se strmostí tří decibelů na oktávu [12] [13]. Proto je nastaven jako výchozí.

Ostatní šumy se dají využít pro jiné účely měření. Bílý šum má rozložení spektrální hustoty výkonu v celém spektru rovnoměrné. Hnědý má pokles energie vstříc vyšším frekvencím ještě strmější než bílý (šest decibelů na oktávu), na poslech se tedy jeví bohatší na hluboké frekvence.

Možnost sinusového průběhu je zavedena pro měření jednou frekvencí, což je vhodné například při měření zkreslení. Pokud dojde ke zkreslení, elektroakustický řetězec zpravidla začne generovat i vyšší harmonické vstupní frekvence. To lze využít například při měření celkového harmonického zkreslení, což je běžný objektivní ukazatel jakosti řetězce.

Generovat ticho je umožněno pro případ, že se aplikace použije pouze jako měřič, bez záměru generace a posílání dat na výstup. Jelikož k tomu není aplikace původně určena, je tato funkce realizována tímto zjednodušeným způsobem. Samozřejmě pak dvoukanálová analýza pozbývá smysl, jelikož není s čím nahraný signál srovnávat.

Zde se vyskytuje jen problém s funkcí queueOutputData, která na svém vstupu požaduje pouze reálné hodnoty. Proto je místo vektoru nul generován vektor s nejnižší reálnou hodnotou, kterou je MatLab schopen vyčíslit, a to za použití funkce eps. Pokud by byl takový vektor před zařazením na výstup normalizován, změnil by se ve vektor konstantních jedniček a na výstup řetězce by bylo přivedeno konstantní stejnosměrné napětí o amplitudě rovné jedné . Proto je před provedením normalizace zavedena podmínka, která kontroluje, zda generovaný signál nebyl generován s parametrem určujícím generaci ticha. Pokud ano, je normalizace přeskočena.

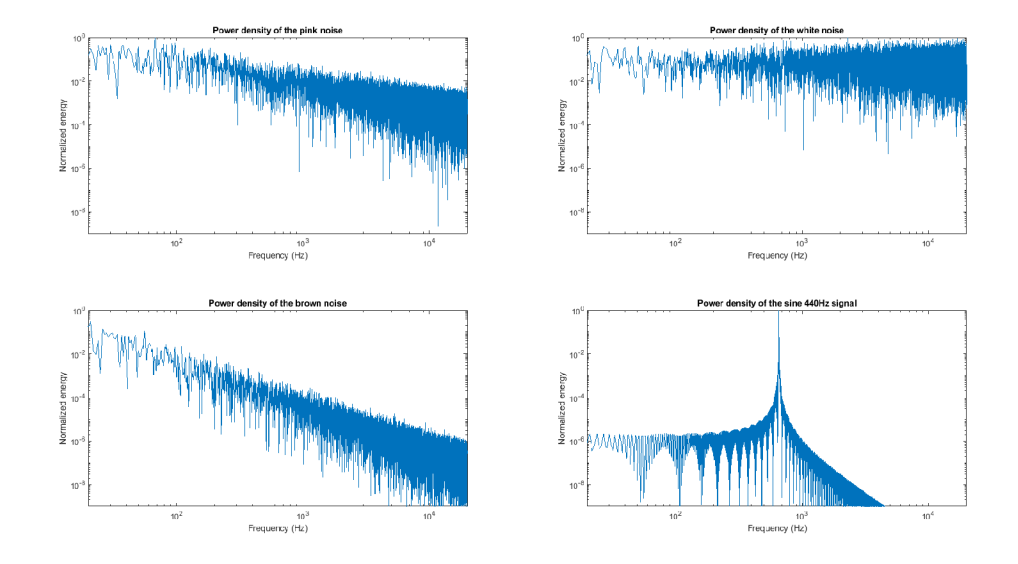

Obr. 2.5: Spektrální hustoty jednotlivých měřicích signálů, které je možné generovat.

#### **2.4.5 Průběh session**

Po spuštění session začíná aplikace interagovat se zvukovou kartou. Na výstup jsou přivedena zařazená data a mikrofon začíná snímat. Jakmile se mikrofonem naplní nastavená vyrovnávací paměť, díky posluchači události DataAvailable se předají data funkci Input Process.m. Data předaná funkci jsou ve tvaru matice o dvou sloupcích, kdy první sloupec obsahuje data ze vstupu prvního kanálu zvukové karty a druhý sloupec data ze druhého vstupu. Aplikace byla testována s přivedením dat z mikrofonu na první vstup a měřicích dat na druhý vstup. Funkce InputProcess .m provádí dvoukanálovou analýzu mezi prvním a druhým sloupcem obdržených dat, respektive jednokanálovou analýzu prvního sloupce v případě korespondujícího nastavení. Jejich zpracování a zobrazení výsledku bude popsáno níže (2.4.6). To se opakuje při každé události DataAvailable, tedy do doby, než se vybaví událost DataRequired.

V okamžiku, kdy zvuková karta nemá již co přehrávat, na výstupu tedy není zařazeno nic, vybaví se událost DataRequired a tou se díky definovanému addlistener spustí funkce OutputProcess. Ta následně zastaví session.

Grafické schéma průběhu session lze vidět na obrázku 2.6.

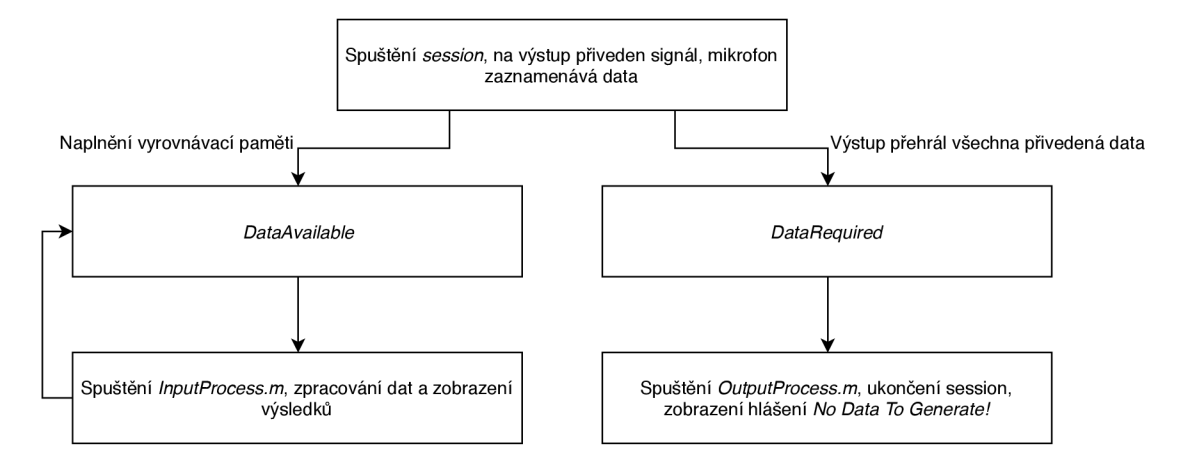

Obr. 2.6: Průběh session, tedy schéma interního průběhu měření.

#### **2.4.6 Funkce InputProcess.m**

Veškeré početní a zobrazovací operace jsou realizovány ve funkci InputProcess.m. Funkce disponuje dvěma režimy, jednokanálovou a dvoukanálovou analýzou.

Jednokanálová analýza přebere nastavený počet vzorků prvního sloupce zaznamenaného signálu a provede Fourierovu transformaci o nastavené délce. Pokračuje vyhlazením dat se zadaným rozlišením za využití funkce smoothc\_FR.m. Následně zobrazí do uživatelského rozhraní zvlášť absolutní hodnotu a úhel transformace coby spektrální a fázovou analýzu signálu. Nakonec načte Fourierovu transformaci zaznamenaného signálu do vlastnosti UserData prvního grafu. Tím je zajištěno, aby aktuálně zobrazená data byla dostupná i po skončení session z SmartGUI.m, a bylo tak možné na uživatelský pokyn zobrazit energii v třetinooktávových pásmech nebo skupinové zpoždění.

V závislosti na nastavení generovaného signálu (2.4.4) tedy aplikace funguje jako generátor a analyzér, nebo jen jako analyzér v případě nastavení Silence.

Dvoukanálová analýza rovněž začíná transformací přijatých dat, ale využívá obou sloupců přijatých dat, jednoho coby referenčního signálu a druhého coby naměřených dat. Pro získání frekvenční odezvy bylo testováno použití spektrálního dělení těchto signálů (1.5), lepší výsledky však přináší implementace procesu výpočtu využívajícího křížového spektra. Nejprve je tedy vypočítáno komplexní sdružení měřícího signálu (1.6). Jeho vynásobením s transformací naměřeného signálu je získáno křížové spektrum (podle 1.8). Pro zjištění frekvenční odezvy je třeba vypočítat autospektrum měřícího signálu součinem jeho transformace s jejím komplexním sdružením (1.7). Frekvenční odezvu pak aplikace vypočítá podílem křížového spektra a autospektra měřicího signálu (1.9). Následně se počítá koherence signálů a impulsní odezva (1.15). Pro výpočet koherence aplikace využívá příkaz mscohere. který provádí výpočet popsaný rovnicí 1.14.

Následuje blok zobrazovací. Nejdříve se provede vyhlazení frekvenční odezvy, s přesností zadanou uživatelem. Poté se připraví podpůrné vektory pro zobrazování, především vektor frekvencí. Dále je realizován výpočet modulu frekvenční odezvy a jeho normalizace. Ta je průměrována . Průměrují se zprvu dostupné vyrovnávací paměti, následně jejich nastavený počet. Fáze a průměrovaná absolutní hodnota vyhlazené odezvy se promítne do příslušných grafů. Vykreslení impulsní odezvy probíhá do nejvyššího grafu, její zobrazení je centrováno na index s nejvyšší amplitudou. Přímo nad frekvenční průběh odezvy je zanesena koherence, aby uživatel vždy měl přehled, jak vysoké koherence se u konkrétních frekvencí dosahuje.

Závěrem funkce se jen frekvenční odezva načte do vlastnosti UserData prvního grafu, aby byla dostupná z funkce SmartGUI. m pro vykreslení energie a skupinového zpoždění.

Jakmile funkce InputProcess .m skončí, čeká na další událost DataAvailable nebo na ukončení session.

#### **2.4.7 Uživatelské rozhraní**

Celá aplikace je realizována uživatelským rozhraním .gui. Její podobu popisuje schéma na obrázku 2.7. Na základě požadavku vedoucího práce, aby aplikace byla použitelná ve výuce v cizím jazyce, je jako jazyk uživatelského rozhraní zvolena angličtina. Aplikace byla rozdělena na dvě části, levou a pravou.

Levá část slouží k výběru vstupních dat a parametrů měření.

Veškeré nastavení probíhá v poli *Properties.* 

Nejprve je požadováno zadat amplitudu vstupního signálu, který bude generován pro měření. Tato hodnota je očekávána v normalizovaném tvaru od 0 do 1.

Následná kolonka patří době trvání měření ve vteřinách. Reálně tento údaj určuje počet vteřin působení měřícího signálu, které se vygenerují a budou poslány na výstup.

Dále se určí vzorkovací frekvence, ve které bude celé měření pracovat. Na výběr je ze dvou nejpoužívanějších, a to 44,1 kHz a 48 kHz 2.3.

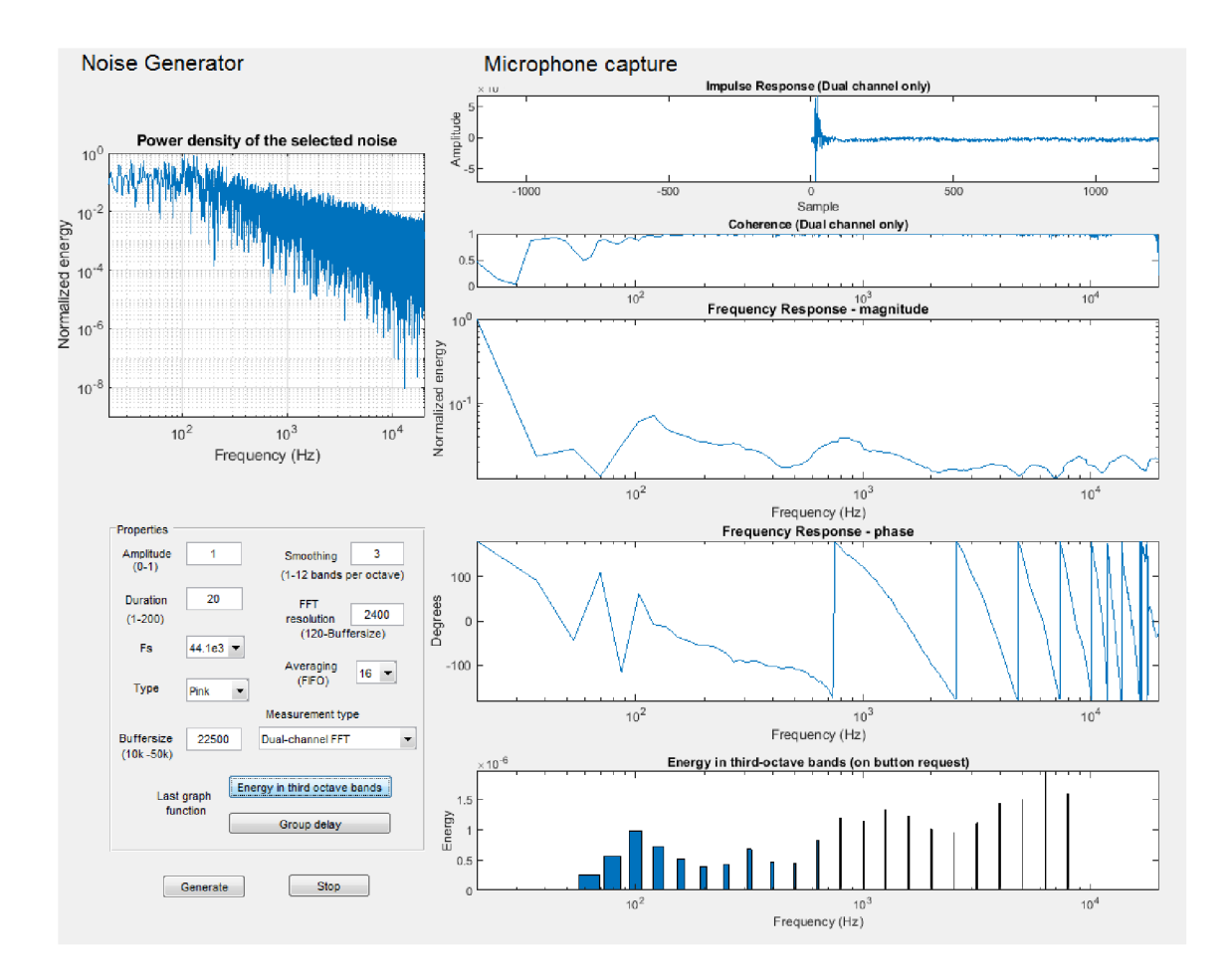

Obr. 2.7: Finální uživatelské rozhraní aplikace

Níže se volí průběh měřicího signálu. K dispozici je růžový, bílý a hnědý šum, sinusový průběh komorního a a ticho. Spektrální hustotu vybraného signálu uživatel okamžitě uvidí v grafu v levém horním rohu aplikace, aby věděl, jaká data do systému posílá a jakou odezvu může očekávat.

Druhý sloupec začíná výběrem počtu pásem na oktávu pro vyhlazení zobrazovaného průběhu; aplikace umí vyhlazovat s přesností jednoho až dvanácti pásem na oktávu.

Jelikož délka transformace zásadně ovlivňuje vlastnosti měření, je dalším parametrem počet jejích vzorků. Pro dosažení běhu v reálném čase je šetrnější cestou nenechávat provádět Fourierovu transformaci na celé délce vyrovnávací paměti, ale jen na její části. Zvětšováním vyrovnávací paměti totiž sice aplikace získá více času pro následný processing (2.3), ale bez adjustace délky Fourierovy transformace je zase zatížena jejím delším výpočtem (1.2).

Protože při vývoji aplikace byl nejdřív realizován měřicí software pro jednokanálovou analýzu, není důvod jej z aplikace odebírat a je stále k dispozici. Mezi jednokanálovým a dvoukanálovým měřením se přepíná v menu Measurement type.

Poslední dvě tlačítka ze sekce Properties volí funkci posledního grafu v pravé části aplikace. Na výbě r je mezi zobrazením skupinového zpoždění a energie v třetinooktávových pásmech.

Pod polem Properties jsou hlavní dvě tlačítka, tedy Generate a Stop, která začínají, respektive ukončují měřicí proces. Pokud měření probíhá po celou dobu nastavenou v parametru Duration, aplikace se ukončí sama, jelikož nemá další data k poslání na výstup. V takovém případě MatLab na skutečnost upozorní hlášením *No data to generate!* 

Pravá část zachycuje veškeré zobrazování naměřených výsledků.

První dva menší grafy pokrývají vlastnosti měřitelné pouze v případě dvoukanálového měření.

První ukazuje impulsní odezvu systému, která je centrovaná na místo, kdy dosahuje nejvyšší amplitudy. Druhý pak ukazuje koherenci naměřených dat, od nuly do jedné.

Třetí a čtvrtý graf jsou nejzásadnějším bodem aplikace, kdy třetí ukazuje vyhlazenou normovanou průměrovanou magnitudu frekvenční odezvy systému a čtvrtý její vyhlazenou fázi ve stupních.

Poslední graf, jak již bylo zmíněno, má dvojí funkci a zobrazuje výsledky na základě stisknutí příslušného tlačítka. Buď energii frekvenční odezvy v třetinooktávových pásmech, nebo skupinové zpoždění.

## **3 VÝSLEDKY A TESTOVÁNÍ APLIKACE**

### **3.1 Realizace měření**

Aplikace byla testována na zvukové kartě značky i-tec. Tato karta disponuje dostatečným počtem vstupů a výstupů s konektorem 3,5mm jack, což společně s jejími rozměry a hmotností zajistilo účinné testování. Zaznamenání akustického signálu bylo provedeno měřicím mikrofonem Megaton M-l . Testovaný řetězec byl složen z mixážního pultu Behringer Xenyx 1202FX, zesilovače Tesla AZS 223 a jedné třípásmové reprosoustavy Tesla ARS 9228 osazené reproduktory ARN 6608, ARZ 3608 a ARV 3608.

Funkčnost aplikace byla ověřena měřením modelových, známých situací a také porovnáním výsledků s měřeními komerčních aplikací obdobného typu.

Měření bylo provedeno v běžné místnosti, korektnosti měření bylo dosaženo blízkou pozicí mikrofonu u reprosoustavy a měřením zvuku o více než čtyřicet decibelů silnějším, než byl hluk pozadí.

Pokud není u konkrétního měření uvedeno jinak, parametry měření byly nastaveny tak, jak je uvedeno na následujícím obrázku 3.1, tj. vyhlazování s jemností tří pásem na oktávu, 2 400 vzorků při provádění Fourierovy transformace, průměrování absolutní hodnoty frekvenční odezvy přes šestnáct pamětí, délka vyrovnávací paměti 22 500 vzorků, vzorkovací kmitočet 44,1 kHz.

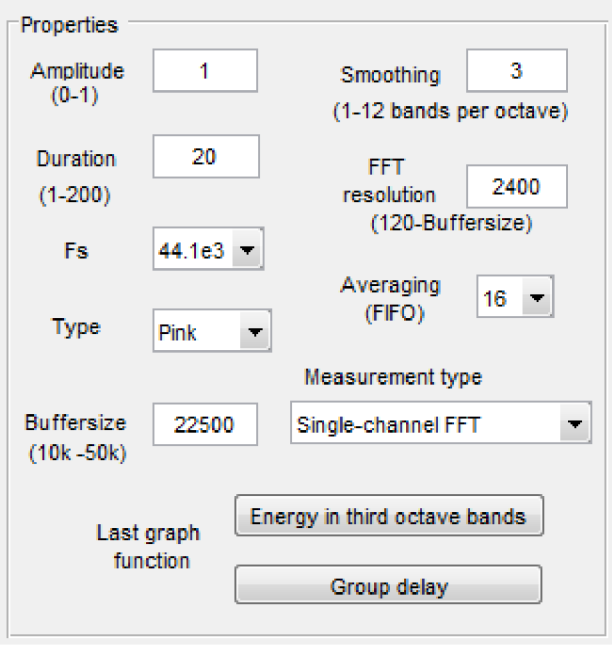

Obr. 3.1: Výchozí nastavení aplikace

## **3.2 Jednokanálová analýza**

Následující měření jsou prováděna v modu jednokanálové analýzy, takže aplikace funguje jako nezávislý generátor a analyzér.

## **3.2.1 Jednotlivé výstupy generátoru**

Na výstup zvukové karty je postupně přiveden růžový, bílý a hnědý šum a sinusový signál 440 Hz. Výstup analyzéru jasně ukazuje pokles energie ve spektru vstříc výškám podle předpokladu, tedy u bílého žádný, u růžového pozvolný a u hnědého razantní. Stejně tak koresponduje s předpokladem stavu energie vypočítané z jednotlivých frekvenčních analýz. Jelikož je měřen náhodný signál, fázová charakteristika je v případě tří šumů velmi proměnlivá, na rozdíl od sinusového signálu, kde lze vidět jasný skok ve fázi v místě vyzařované frekvence. Zde dosahuje amplitudy i zobrazené spektrum a energie.

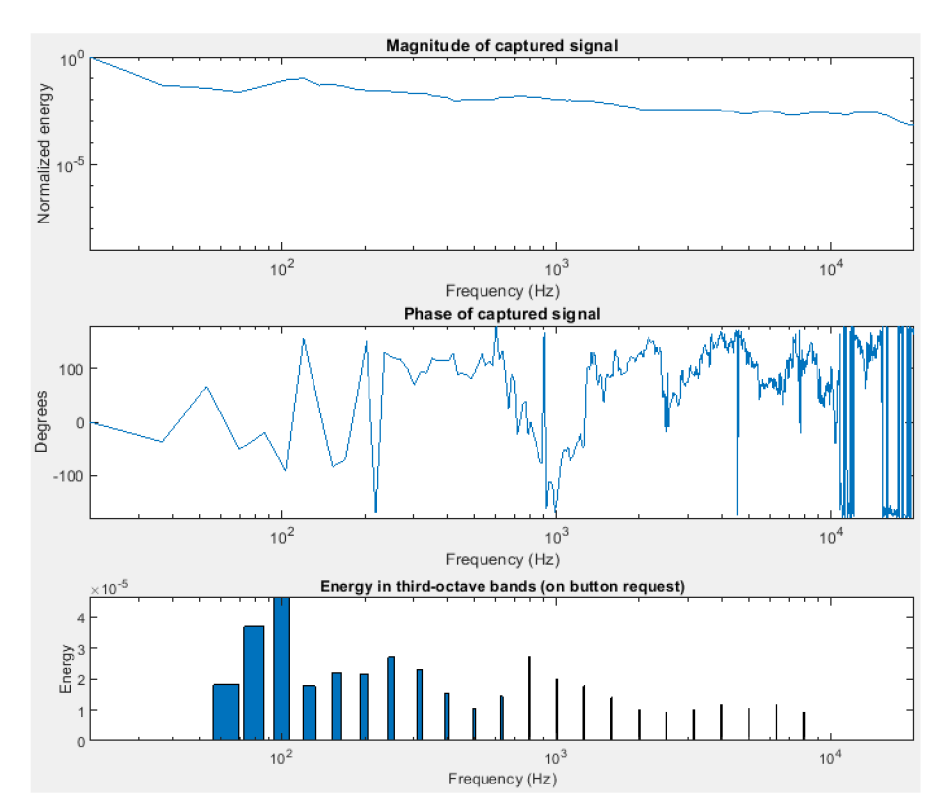

Obr. 3.2: Jednokanálová analýza, růžový šum

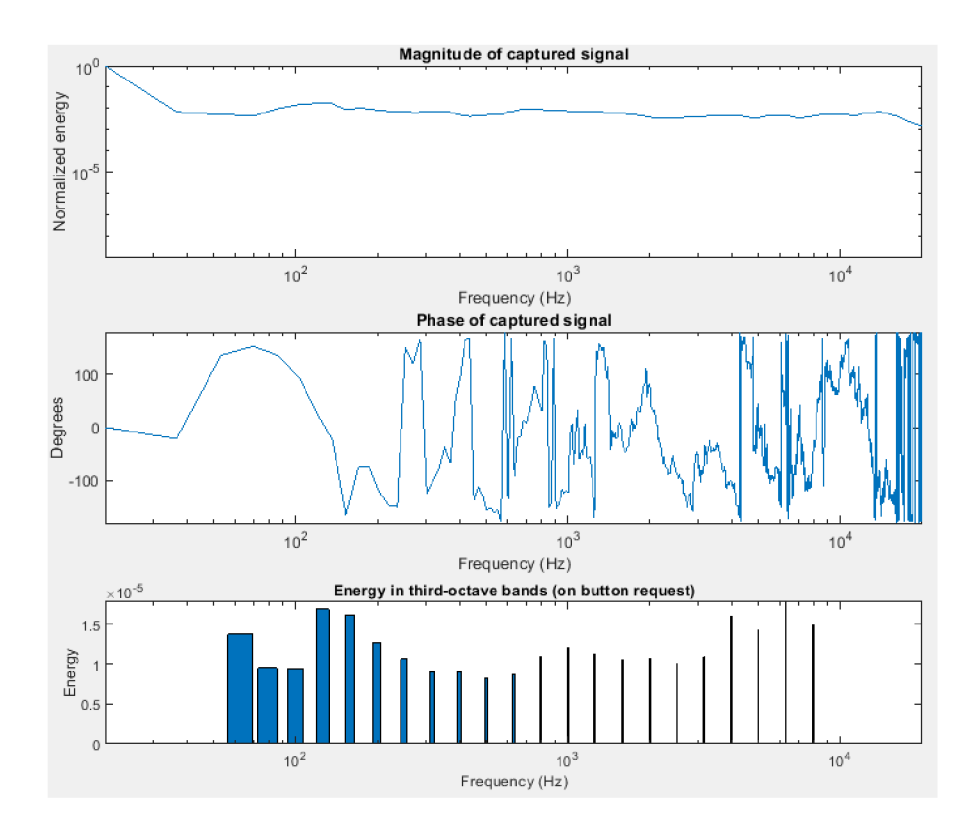

Obr. 3.3: Jednokanálová analýza, bílý šum

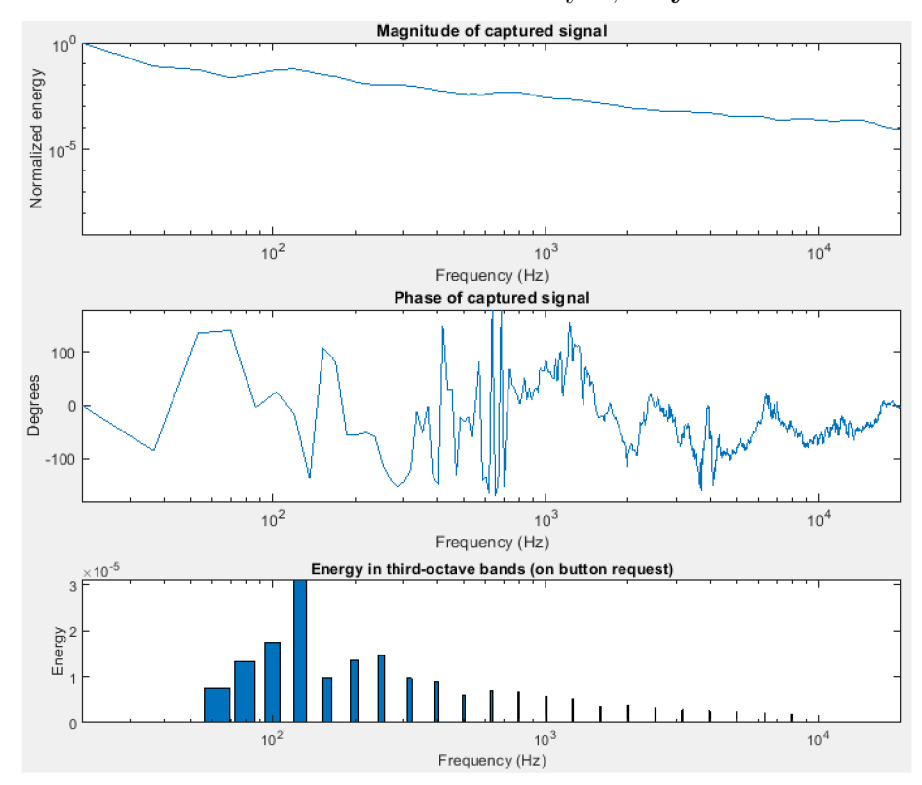

Obr. 3.4: Jednokanálová analýza, hnědý šum

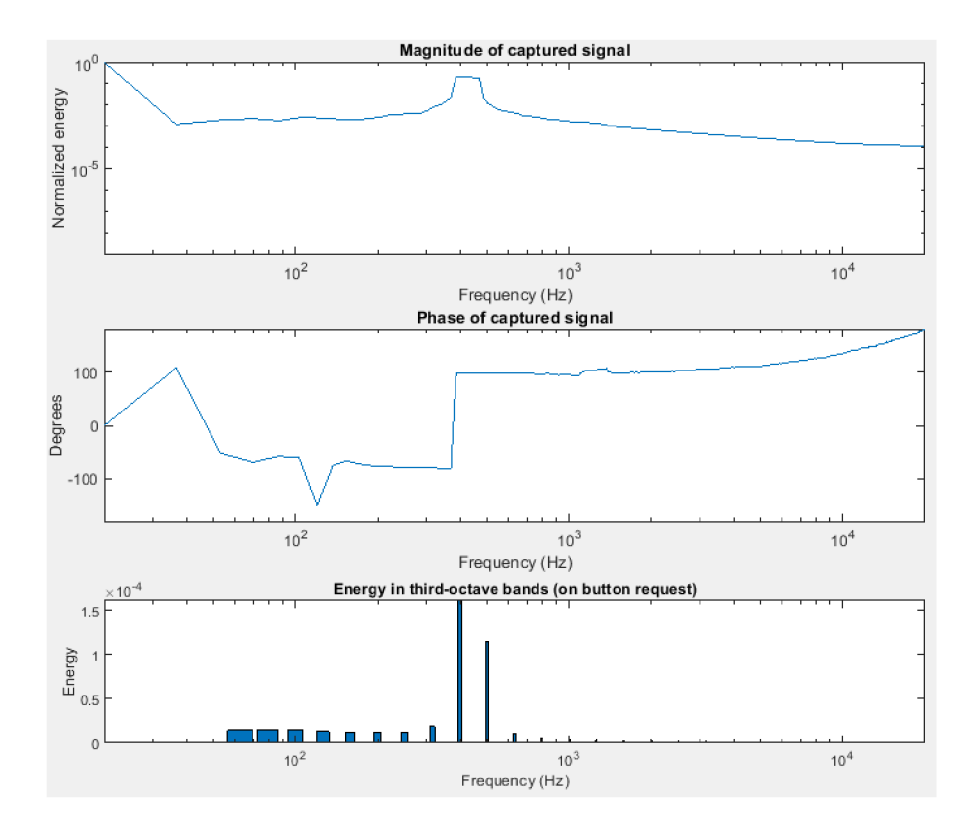

Obr. 3.5: Jednokanálová analýza, sinusový signál

#### **3.2.2 Vyhlazování, externí generátor známého signálu**

Další měření demonstruje funkčnost vyhlazování dat. Z externího generátoru je do reprosoustavy vysílán známý signál a z analyzéru je zjištěno jeho spektrum. Rozlišení vyhlazování se postupně zvyšuje od jednoho po dvanáct pásem na oktávu.

Testovací signál, který bude použit i v dalších měřeních, byl sestrojen z komponent uvedených v následující tabulce. Jeho spektrum je zobrazeno na obrázku 3.6.

|           | Typ signálu Normovaná amplituda Frekvence |          |
|-----------|-------------------------------------------|----------|
| sinusoida | 0,8                                       | 440 Hz   |
| sinusoida | 0.8                                       | 1 320 Hz |
| sinusoida | 0,4                                       | 5 000 Hz |
| sinusoida | 0.6                                       | $200$ Hz |
| pila      | 0.2                                       | 7 500 Hz |

Tab. 3.1: Komponenty testovacího signálu

Na jednotlivých grafech aplikace lze postupně vidět podrobnější popis sníma-

neho signálu, a to jak ve frekvenční, tak fázové části. Pozornost si zaslouží například frekvenční komponenta na 1 320 Hz, která se na obrázku 3.7 zdá být energií rozloženou mezi 900 Hz a 1 900 Hz, kdežto na obrázku 3.11 lze postřehnout velmi úzkou indikaci této komponenty.

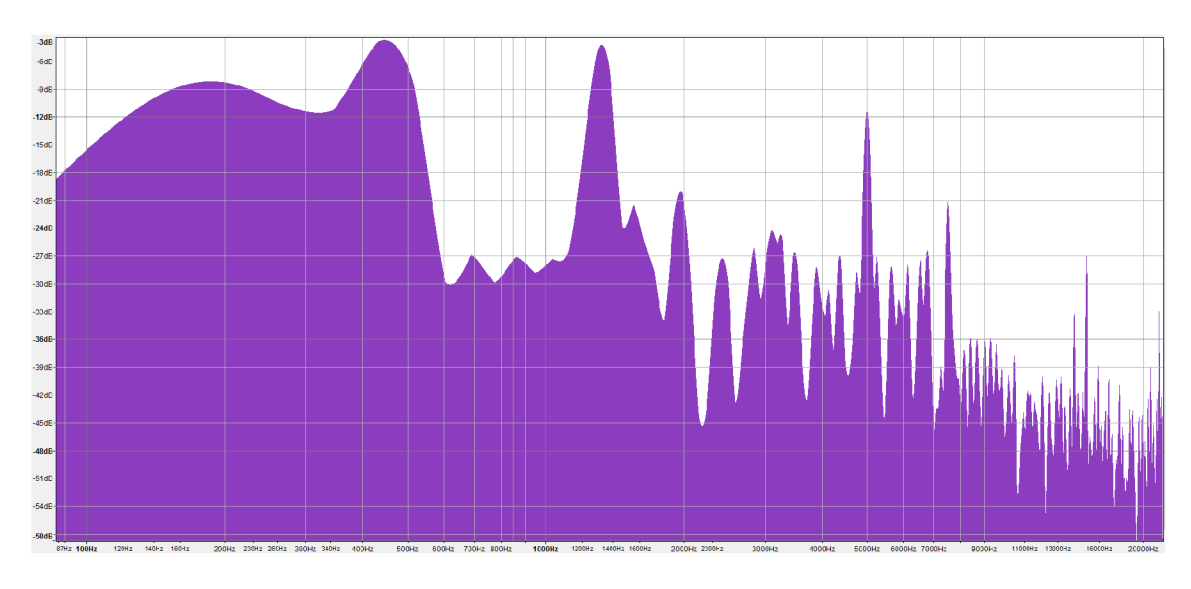

Obr. 3.6: Testovací známý signál

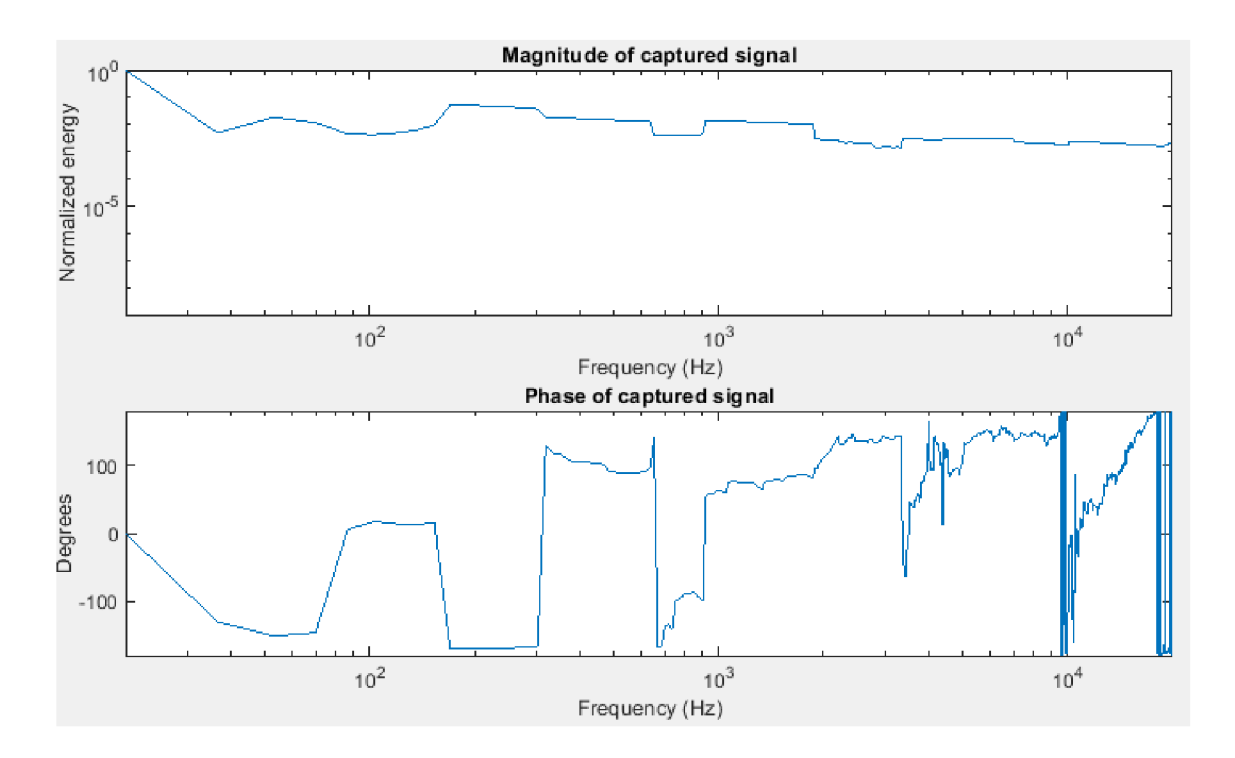

Obr. 3.7: Jednokanálová analýza, externí zdroj známého signálu, vyhlazování jedno pásmo na oktávu

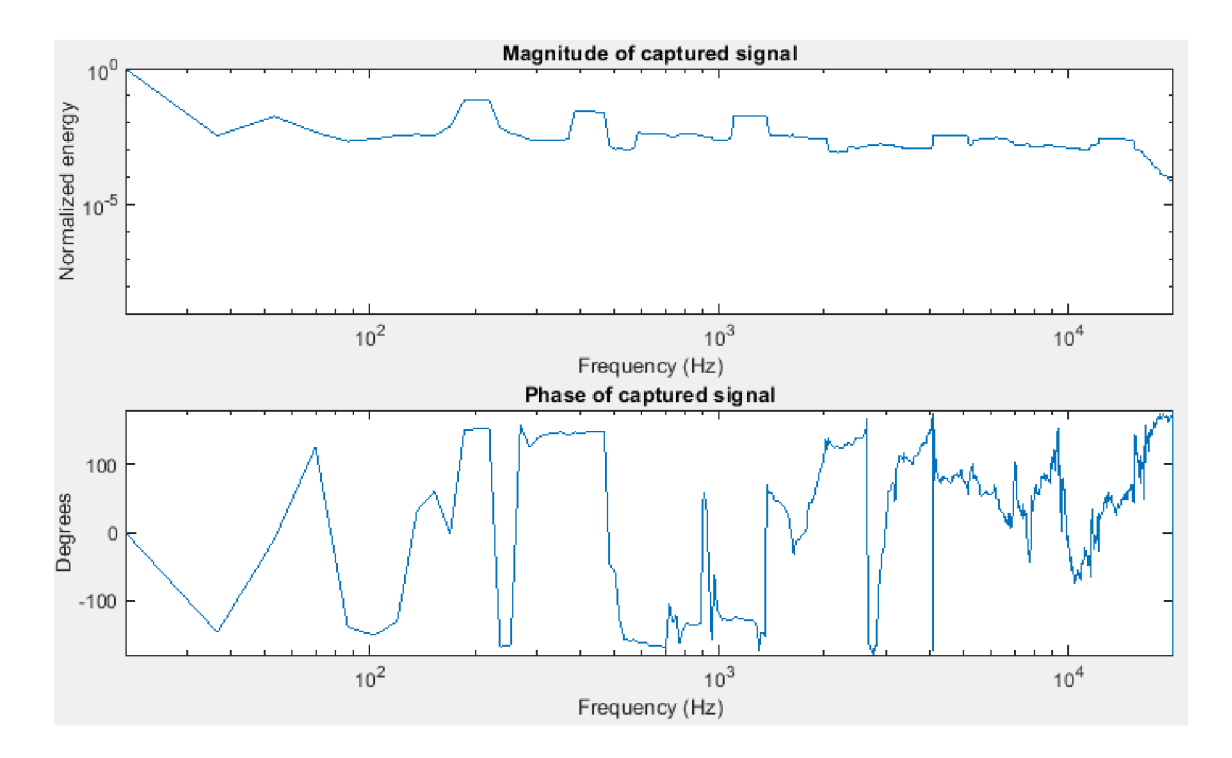

Obr. 3.8: Jednokanálová analýza, externí zdroj známeho signálu, vyhlazování tři pásma na oktávu

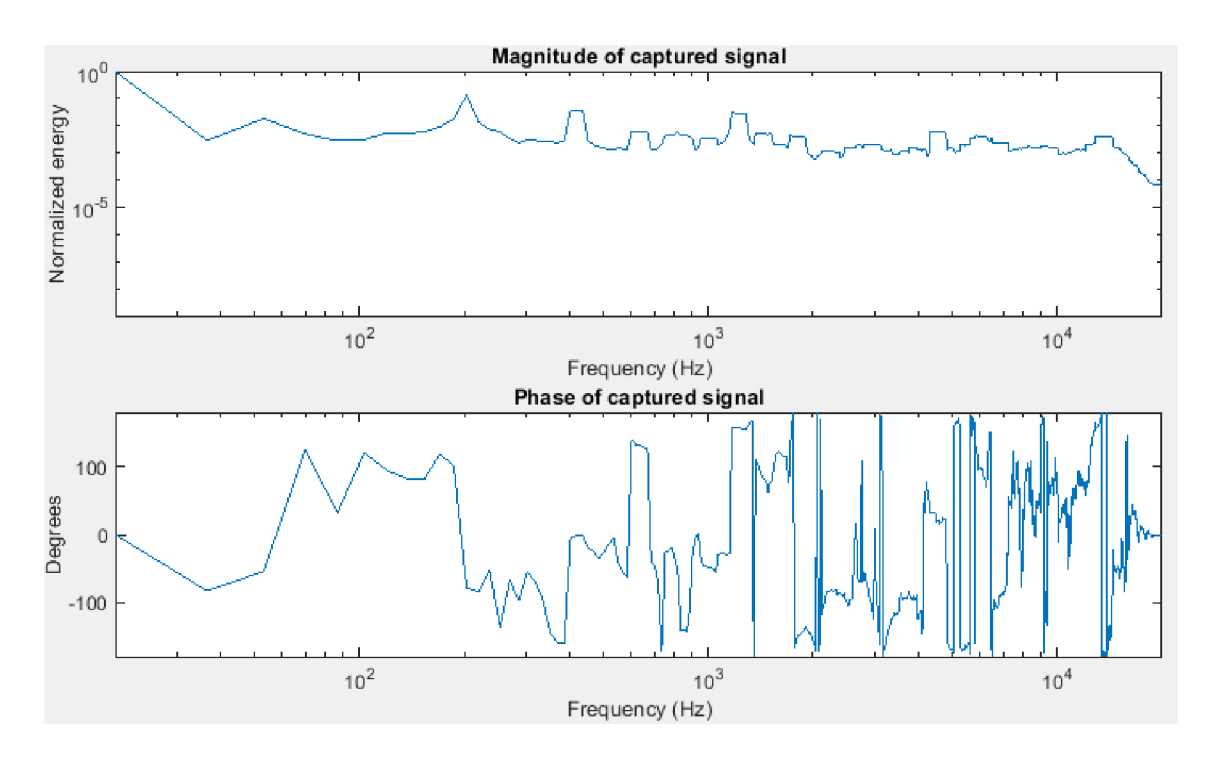

Obr. 3.9: Jednokanálová analýza, externí zdroj známeho signálu, vyhlazování šest pásem na oktávu

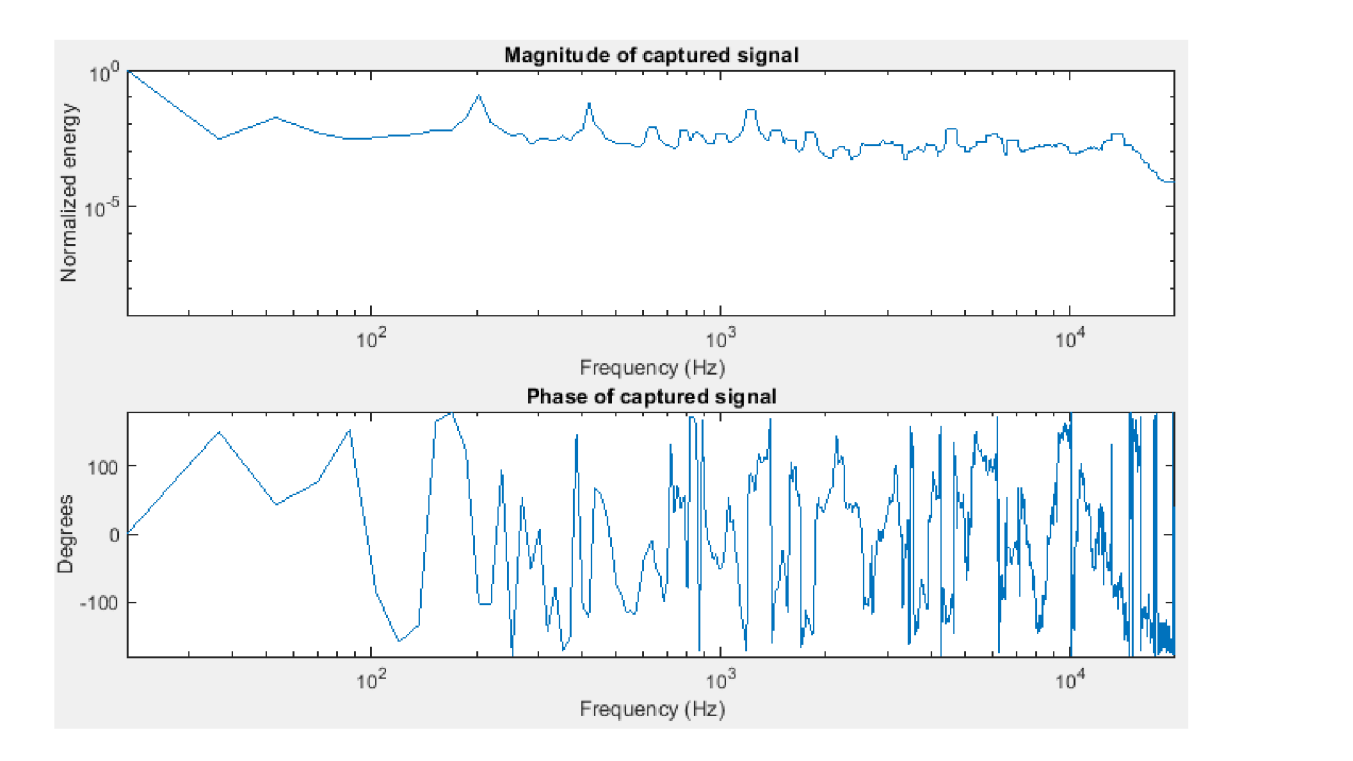

Obr. 3.10: Jednokanálová analýza, externí zdroj známého signálu, vyhlazování devět pásem na oktávu

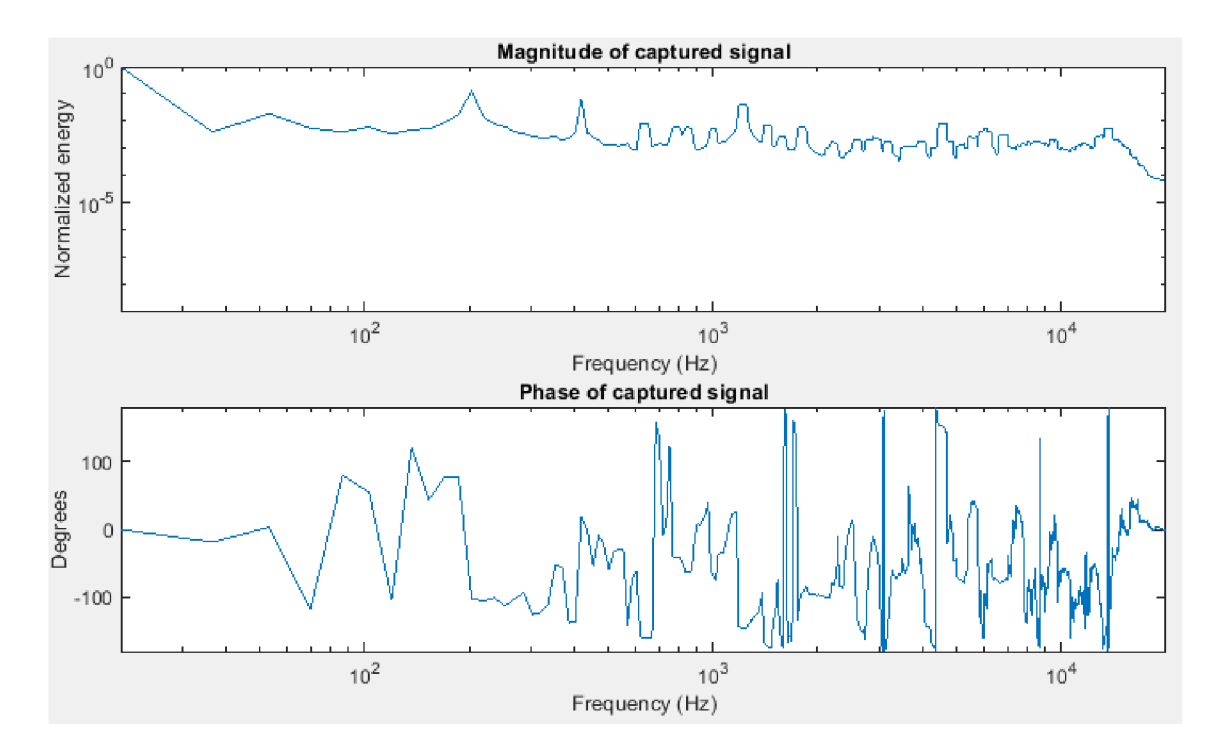

Obr. 3.11: Jednokanálová analýza, externí zdroj známého signálu, vyhlazování dvanáct pásem na oktávu

## **3.3 Dvoukanálová analýza**

Níže bude popsáno měření v primárním modu aplikace, dvoukanálové analýze signálů. Měřicí signál je odbočen krom vstupu testovaného řetězce také zpět na vstup zvukové karty a je porovnáván se signálem, který zaznamená mikrofon.

#### **3.3.1 Bez měřeného systému**

V prvním kroku je na vstup, kam se pro měření připojí mikrofon, přiveden opět měřicí signál přímo kabelem podle obrázku 3.12. Toto testování funkčnosti odhalí případné chyby v aplikaci nebo zásadní rozdíly v přenosu jednotlivých kanálů zvukové karty.

Impulsní odezva má průběh Diracova impulsu, magnituda i fáze frekvenční odezvy mají průběhy přímky, což lze pozorovat na obrázku 3.13. To konstatuje, že zvuková karta je připravena k použití. Konstantní hodnota rovna jedné v grafu koherence ukazuje na shodu dvou přijatých vektorů dat. Hodnoty energie impulsové odezvy ve třetinooktávových pásmech stoupají s narůstající frekvencí. Nejspíše jde o šum karty.

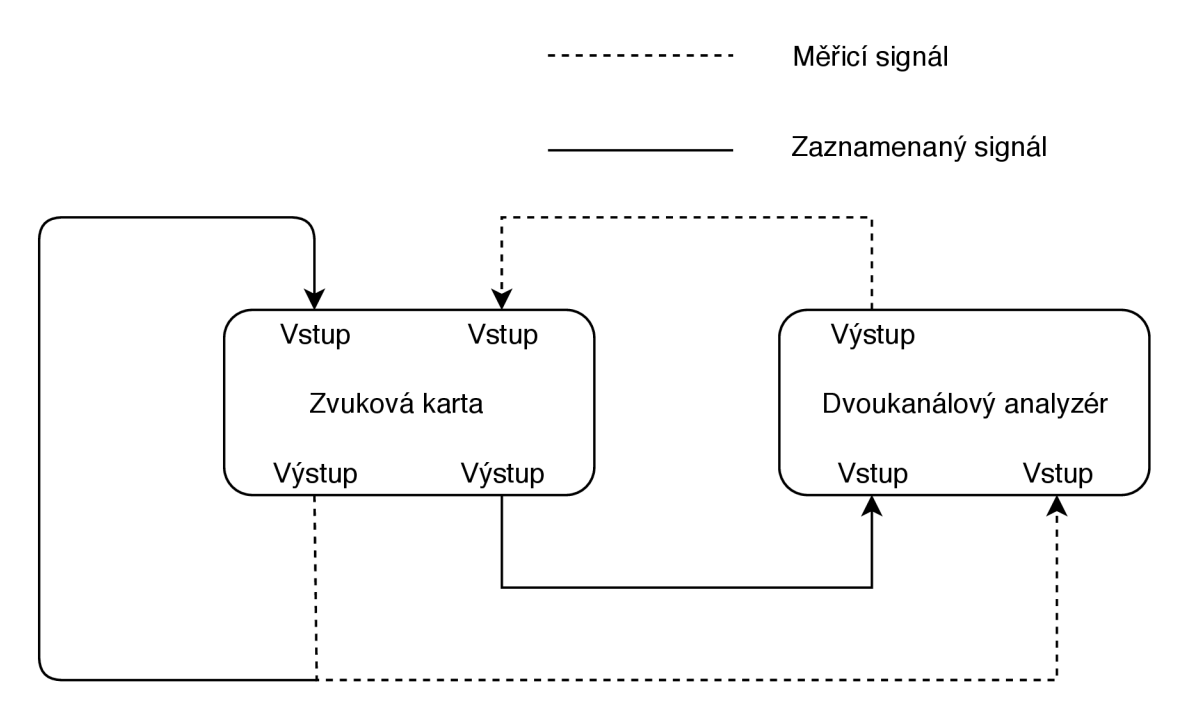

Obr. 3.12: Schéma, přímé propojení obou kanálů z výstupu na vstup

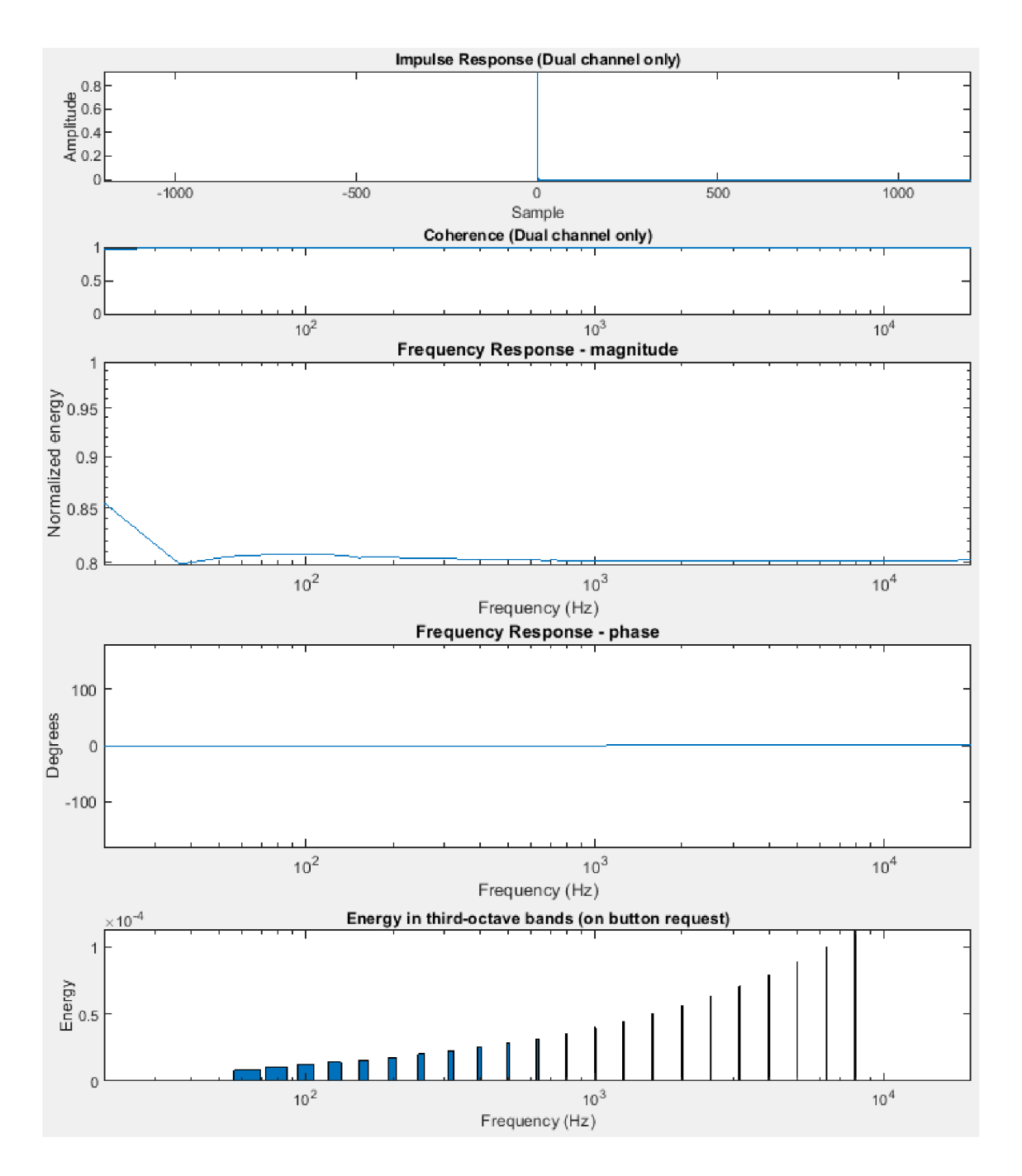

Obr. 3.13: Dvoukanálová analýza, přímé propojení obou kanálů z výstupu na vstup

#### **3.3.2 Impulsní odezva, vzdálenost**

Při použití dvoukanálové analýzy již jsou k dispozici i první dva grafy, tedy impulsní odezva a koherence. Jelikož se mimo jiné dá z impulsní odezvy vyčíst i zpoždění signálu, následující měření pracuje s pozicí mikrofonu. Na prvním grafu je mikrofon umístěn přímo u reprosoustavy, na druhém je o jeden metr dále a na třetím je ve vzdálenosti dvou metrů od reprosoustavy. Z grafů lze vyčíst v prvním případě 135 a ve druhém 262 vzorků zpoždění. Aplikace zpracovává v jedné paměti 22 500 vzorků. Při vzorkovací frekvenci 44 100 Hz trvá naplnění paměti 22 500 vzorky půl vteřiny.

V prvním případě tedy analýza indikuje zpoždění

$$
t_{135} = \frac{t_{buffer}}{N_{samples}} \cdot N_{ImpResSample} = \frac{0,5}{22500} \cdot 135 \simeq 0,003s = 3ms \tag{3.1}
$$

a ve druhém

$$
t_{262} = \frac{0,5}{22500} \cdot 262 \simeq 0,0058s = 5,8ms.
$$
 (3.2)

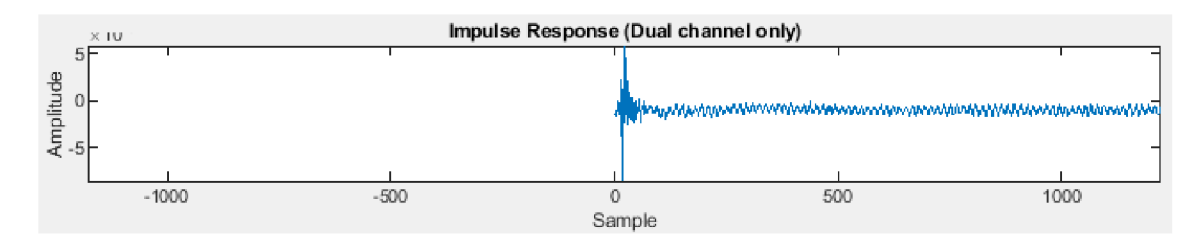

Obr. 3.14: Dvoukanálová analýza, impulsní odezva, mikrofon těsně u reprosoustavy

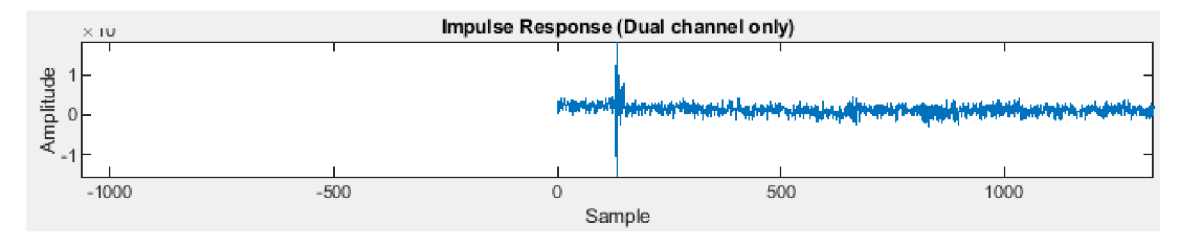

Obr. 3.15: Dvoukanálová analýza, impulsní odezva, mikrofon jeden metr od reprosoustavy

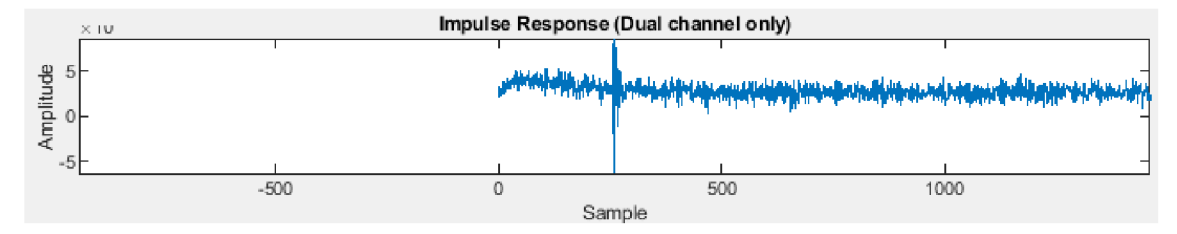

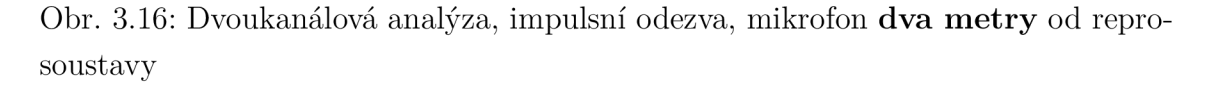

Při pokojové teplotě je rychlost zvuku přibližně  $343, 4m/s$ , takže jeden a dva metry vzdálenosti od reprosoustavy by měly odpovídat zpožděním

$$
t_{1m} = \frac{d}{v} = \frac{1}{343, 4} \simeq 0,0029s = 2,9ms \text{ a } t_{2m} = \frac{2}{343.4} \simeq 0,0058s = 5,8ms. \tag{3.3}
$$

Měření tedy odpovídá teoretickým hodnotám s odchylkou  $+ -0$ , 1*ms*.

Pozice maxima impulsní odezvy není závislá na počtu vzorků Fourierovy transformace, ale její délka ano. To znamená , že při aktuálně použitém rozlišení 2 400 vzorků aplikace dokáže měřit zpoždění jen do *53ms.* V případě měření většího zpoždění je nutné rozlišení Fourierovy transformace navýšit.

#### **3.3.3 Koherence a vzdálenost**

Jak bylo popsáno v podkapitole 1.4.2, koherence udává míru validity dat, míru shody. Při měření mimo bezodrazovou komoru jsou v signálu nasnímaném mikrofonem přítomny i odrazy od stěn místnosti. Koherence jasně ukáže poměr přímých vln, které dorazí z reproduktoru, vůči odraženým, které dorazí se zpožděním. Ty totiž v původním signálu nejsou obsaženy, a proto jsou z hlediska měření parazitním signálem. Při konstantní hlasitosti je podíl odrazů v záznamu přímo úměrný vzdálenosti mikrofonu od reprosoustavy. Proto je následující měření opět realizováno za konstatních parametrů a proměnné pozice mikrofonu, respektive jeho vzdálenosti od reprosoustavy. Zatímco při měření koherence těsně u mikrofonu je koherence téměř rovna jedné na celé délce spektra, při zvyšování vzdálenosti koherence lokálně padá , a to především na vyšších kmitočtech. Vyšší kmitočty se snadněji odrážejí od stěn, stropu a podlahy místnosti, proto je odražených vln dorazivších k mikrofonu více.

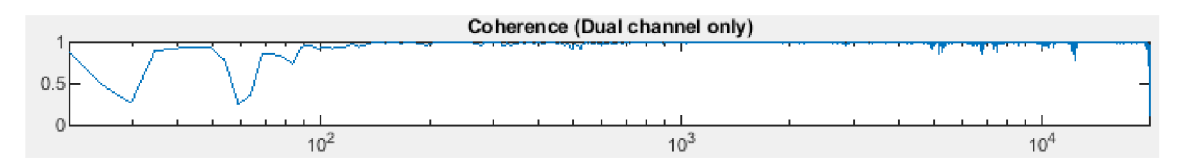

Obr. 3.17: Dvoukanálová analýza, koherence, mikrofon těsně u reprosoustavy

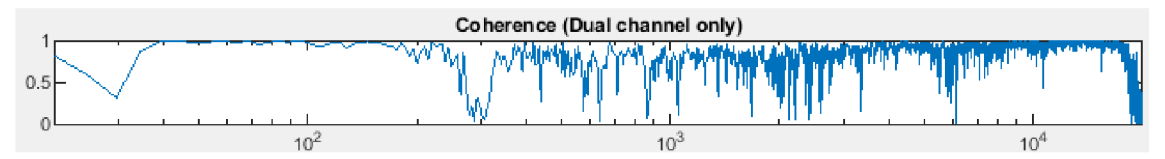

Obr. 3.18: Dvoukanálová analýza, koherence, mikrofon jeden metr od reprosoustavy

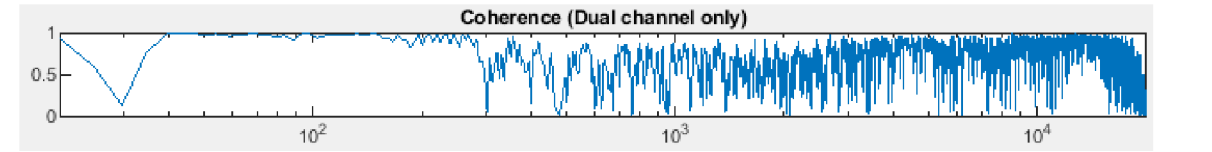

Obr. 3.19: Dvoukanálová analýza, koherence, mikrofon dva metry od reprosoustavy

#### **3.3.4 Frekvenční odezva testovaného systému**

Následuje popis nej běžnějšího dvoukanálového měření, měření frekvenční odezvy systému. Nejprve je systém změřen stejným hardwarem, ale jinými, komerčními aplikacemi. Jde o aplikaci Smaart a aplikaci Easera.

V případě aplikace Smaart je měření provedeno prakticky shodně s testovaným měřením. Měřicí signál – růžový šum generovaný aplikací – je přiveden na dva výstupy zvukové karty, jeden je přiveden zpět na vstup a použit jako reference, druhý je poslán do měřeného řetězce, který je snímán mikrofonem připojeným na druhý vstup zvukové karty přesně podle obrázku 2.3. Vykreslení magnitudy i fáze frekvenční odezvy Smaartem lze sledovat na obrázku 3.20.

V případě aplikace Easera je systém měřen impulsem, jenž je realizován generátorem sinusového průběhu, který se během krátkého času přeladí od 20Hz do 20kHz. Ze signálu zaznamenaného mikrofonem se poté zobrazí spektrální průběh frekvenční charakteristiky měřeného systému. Ten je ukázán na obrázku 3.21.

Na základě porovnání výsledků komerčních programů z obrázků 3.20 a 3.21 s měřením testovanou aplikací růžovým a bílým šumem z obrázků 3.22 a 3.23 lze konstatovat, že výstupy jsou prakticky shodné. V případě magnitudy frekvenční odezvy lze například vypozorovat propad na frekvencích 500-600 Hz, 2,2 kHz a dva propady v oblasti 5 kHz , a to ve všech čtyřech grafech. Fázová charakteristika Smaartu a grafů testované aplikace je také obdobná .

Podle výsledků grafů frekvenční odezvy při měření hnědým šumem a sinusovým průběhem vykreslených na obrázcích 3.24 a 3.25 je patrné , že tyto dva signály nejsou vhodné pro měření frekvenční odezvy systému. To především kvůli jejich nevyváženému zastoupení ve spektru, kdy hnědý šum postrádá vyšší frekvence a sinusový signál obsahuje výhradně jednu frekvenci. Dobře se ale na těchto grafech demonstruje funkčnost zobrazení koherence. V částech grafu, které korespondují s absencí frekvenční informace, koherence rapidně klesá. V případě měření hnědým šumem hodnotná koherence končí v oblasti 2 kHz, v případě sinusového průběhu lze sledovat nárůst koherence s centrem na frekvenci odpovídající frekvenci použitého signálu, v tomto případě 440 Hz.

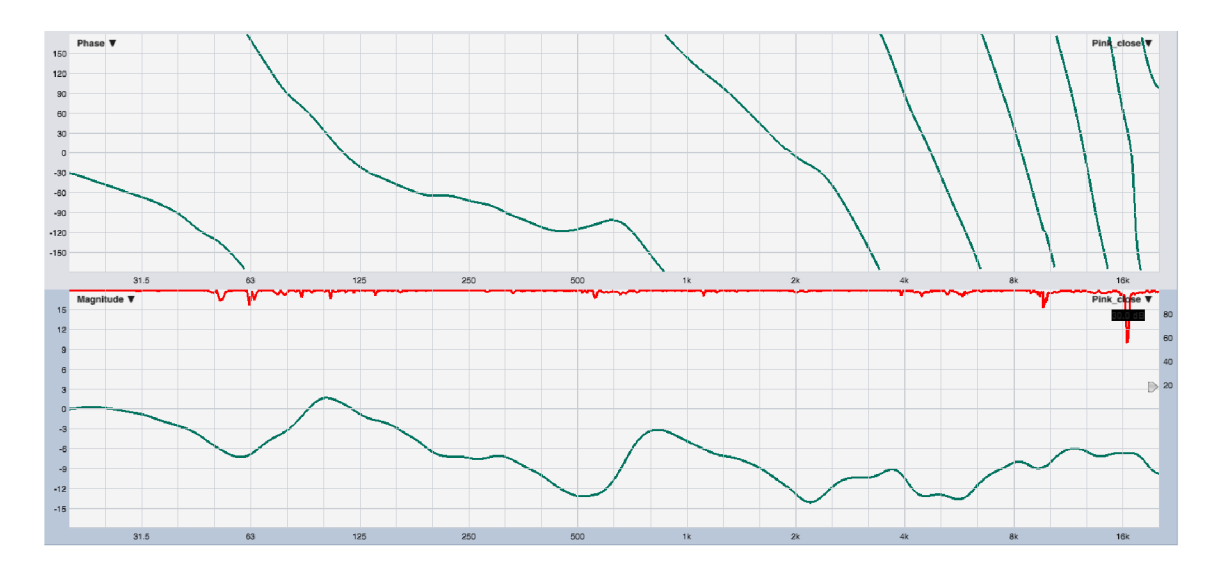

Obr. 3.20: Dvoukanálová analýza programem Smaart, růžový šum

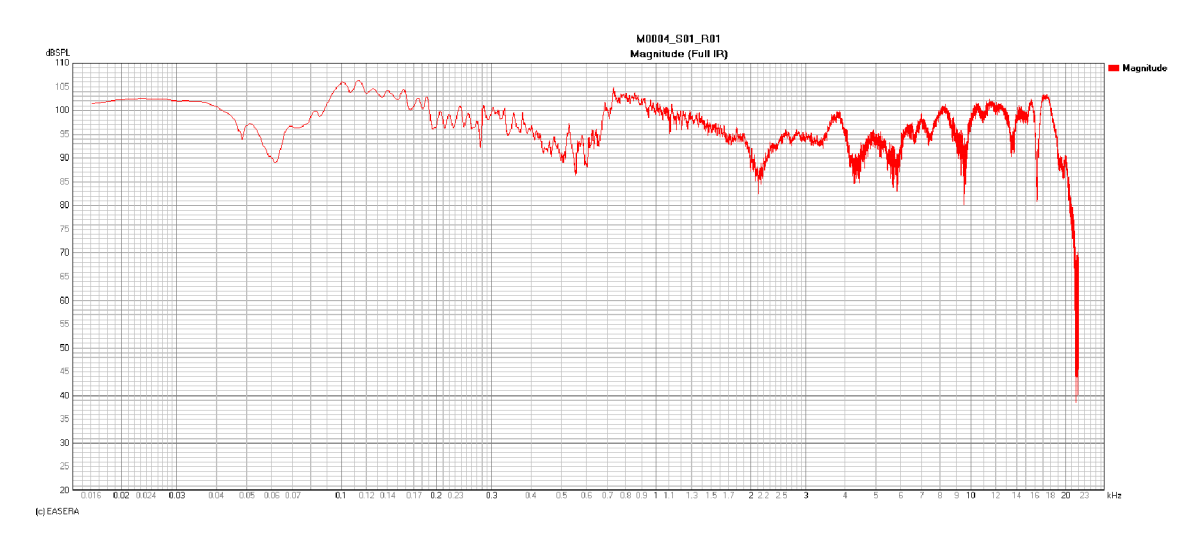

Obr. 3.21: Analýza impulsní odezvou, program Easera

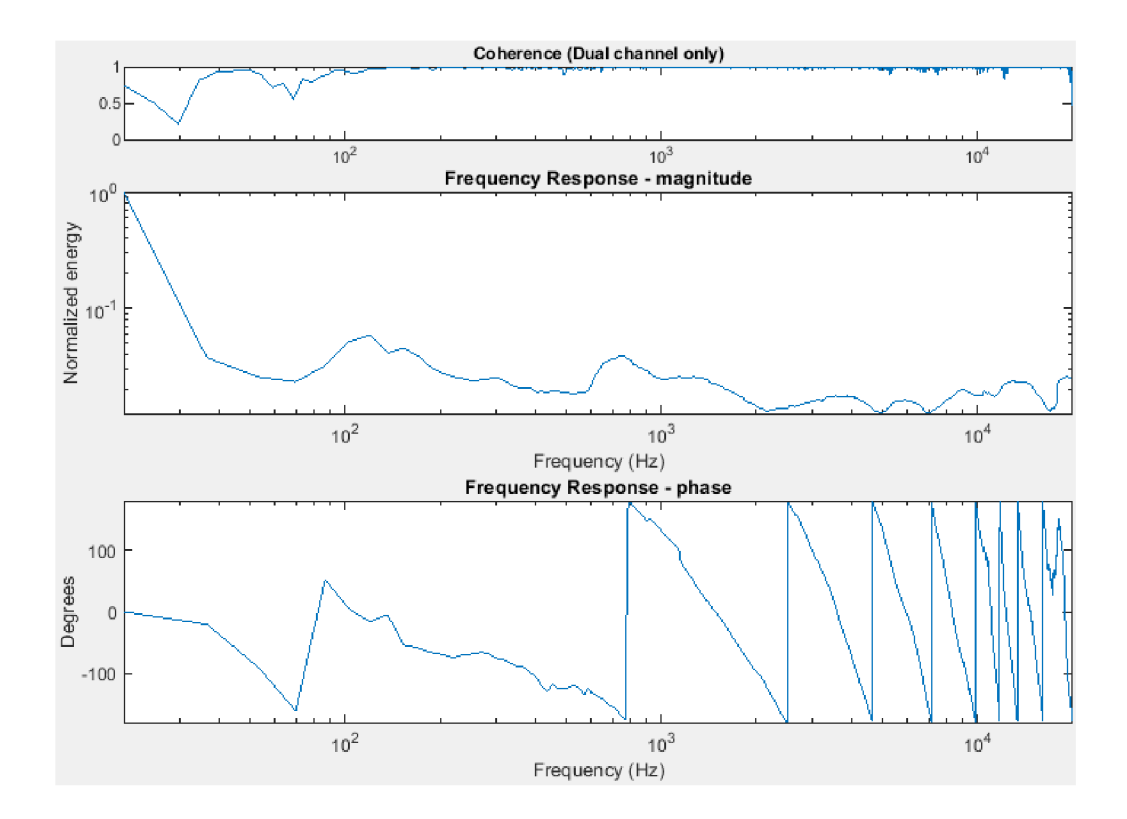

Obr. 3.22: Dvoukanálová analýza, frekvenční odezva, růžový šum

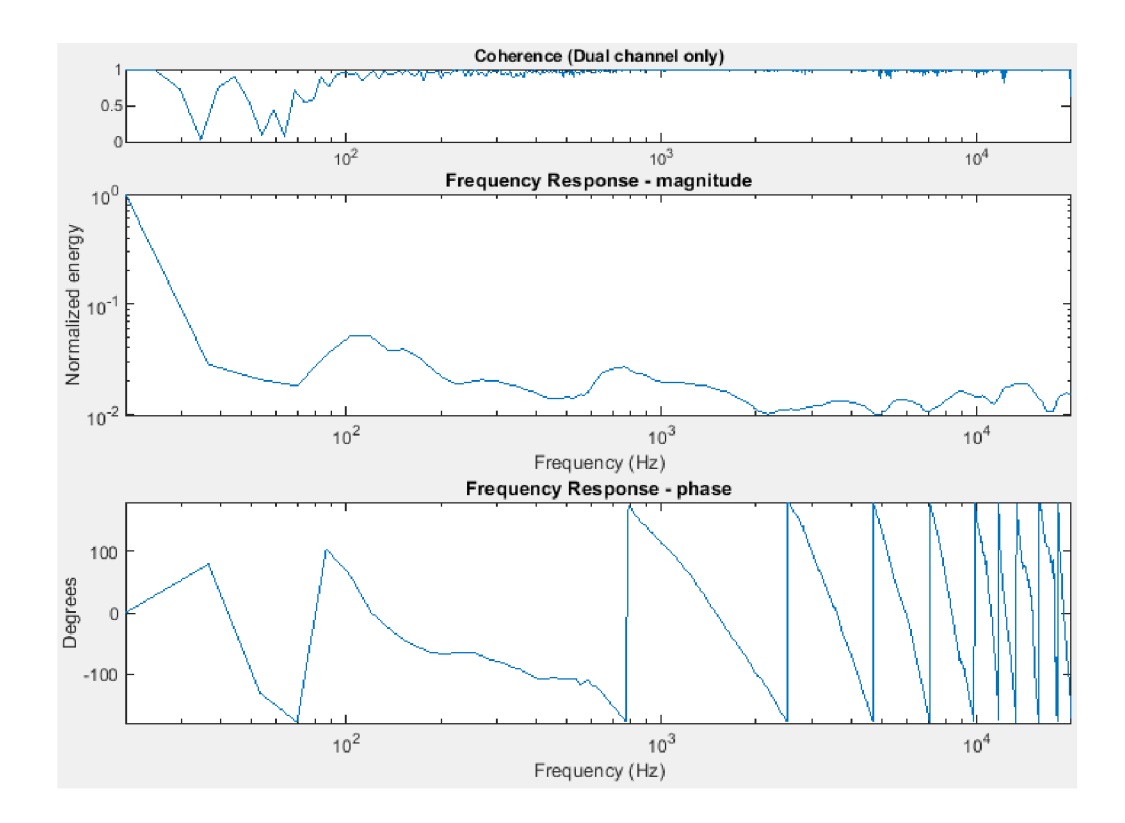

Obr. 3.23: Dvoukanálová analýza, frekvenční odezva, bílý šum

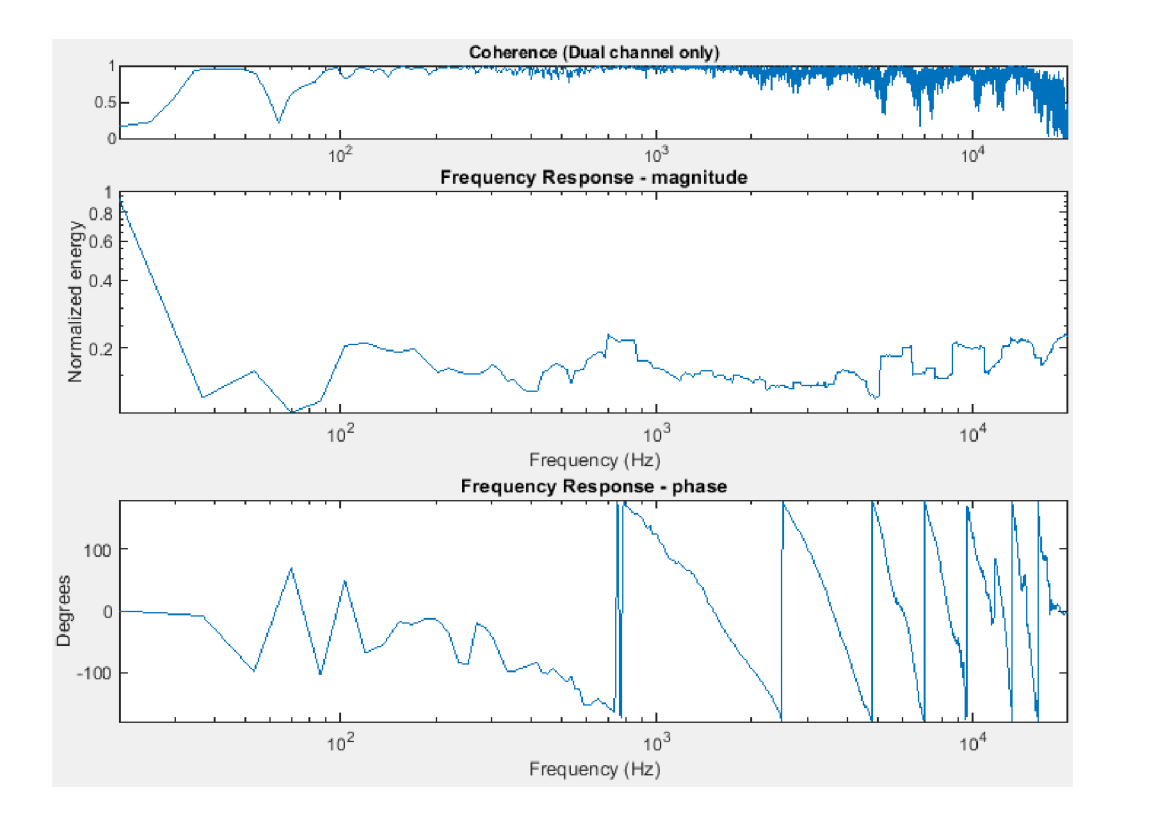

Obr. 3.24: Dvoukanálová analýza, frekvenční odezva, hnědý šum

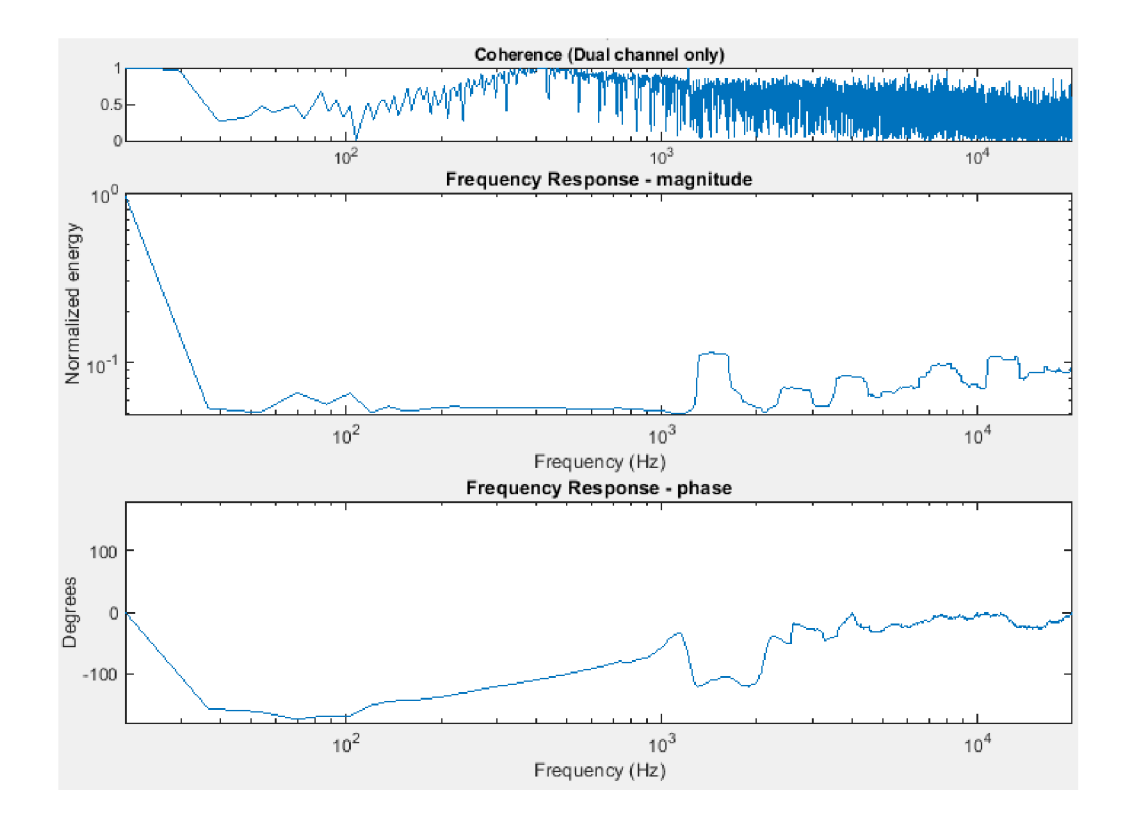

Obr. 3.25: Dvoukanálová analýza, frekvenční odezva, sinusový signál

## **3.3.5 Frekvenční odezva testovaného systému při zavedení umělého parazitního signálu**

Poslední měření je modelace výrazných vad fiktivního elektroakustického řetězce. Aplikace generuje růžový šum a výstup reprosoustavy je snímán mikrofonem umístěným těsně u reprosoustavy. Během měření je však navíc přehráván modelový parazitní signál. V prvním měření je parazitní signál vysílán z externího zdroje a jde o jednoduchou sinusoidu o frekvenci 10 kHz. V druhém je z reprosoustavy navíc přehráván signál již použitý v měření z odstavce 3.2.2. Tím je simulováno, že zkoumaná reprosoustava přehrává spolu se žádoucím signálem ještě tyto parazitní zvuky.

Obrázek výsledku prvního měření 3.26 jasně sleduje absolutní propad v koherenci na frekvenci parazitního signálu a také zde zaznamenává nárůst energie a změnu fáze.

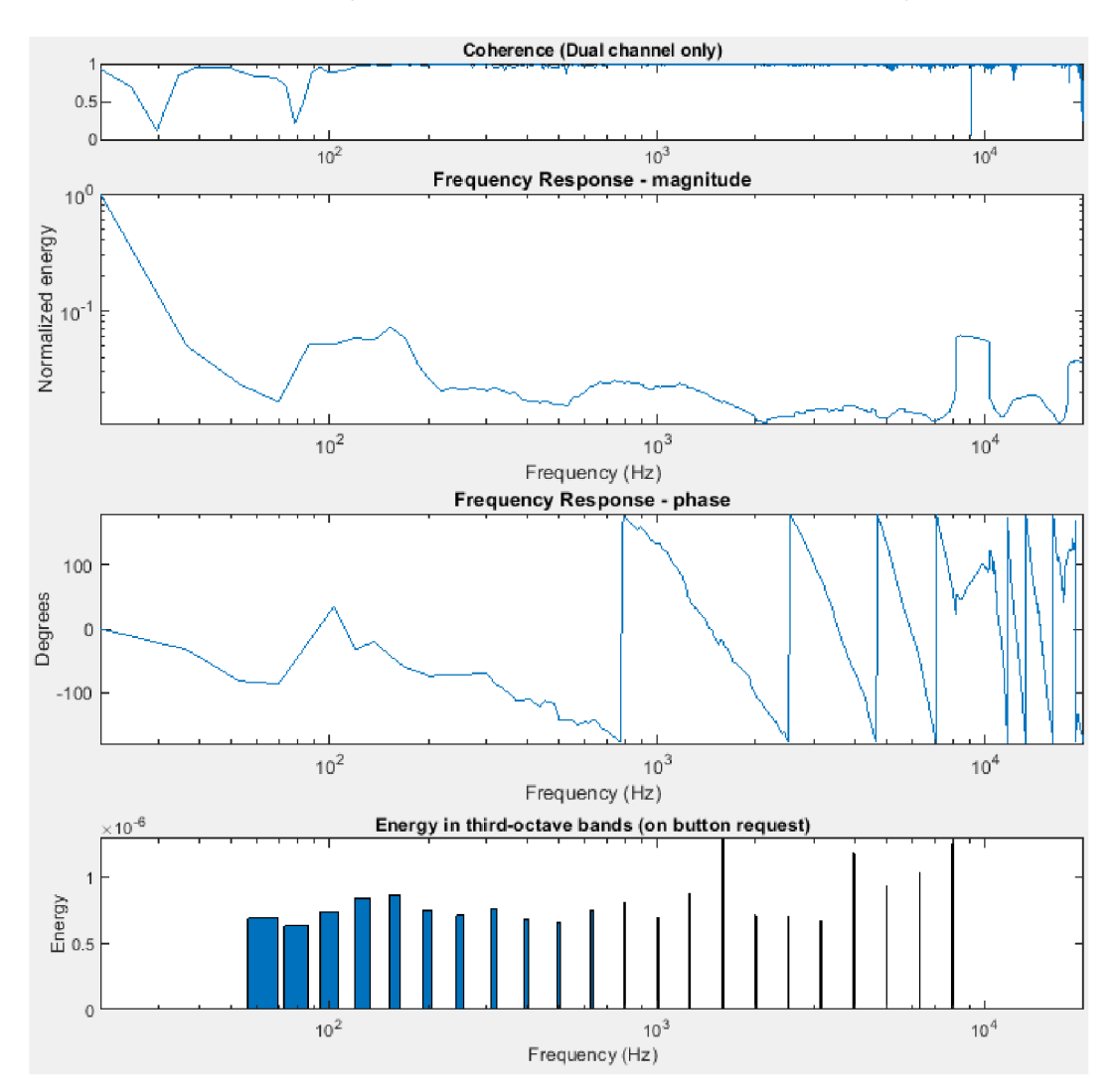

Obr. 3.26: Dvoukanálová analýza, frekvenční odezva a koherence, měřicí signál růžový šum, parazitní signál  $10$  kHz

V druhém měření, jehož výsledek popisuje obrázek 3.27, pak místa lokálních propadů v koherenci, místa lokálních nárůstů v energii a místa razantních změn fáze korespondují s jednotlivými komponenty parazitního signálu popsanými v tabulce 3.1.

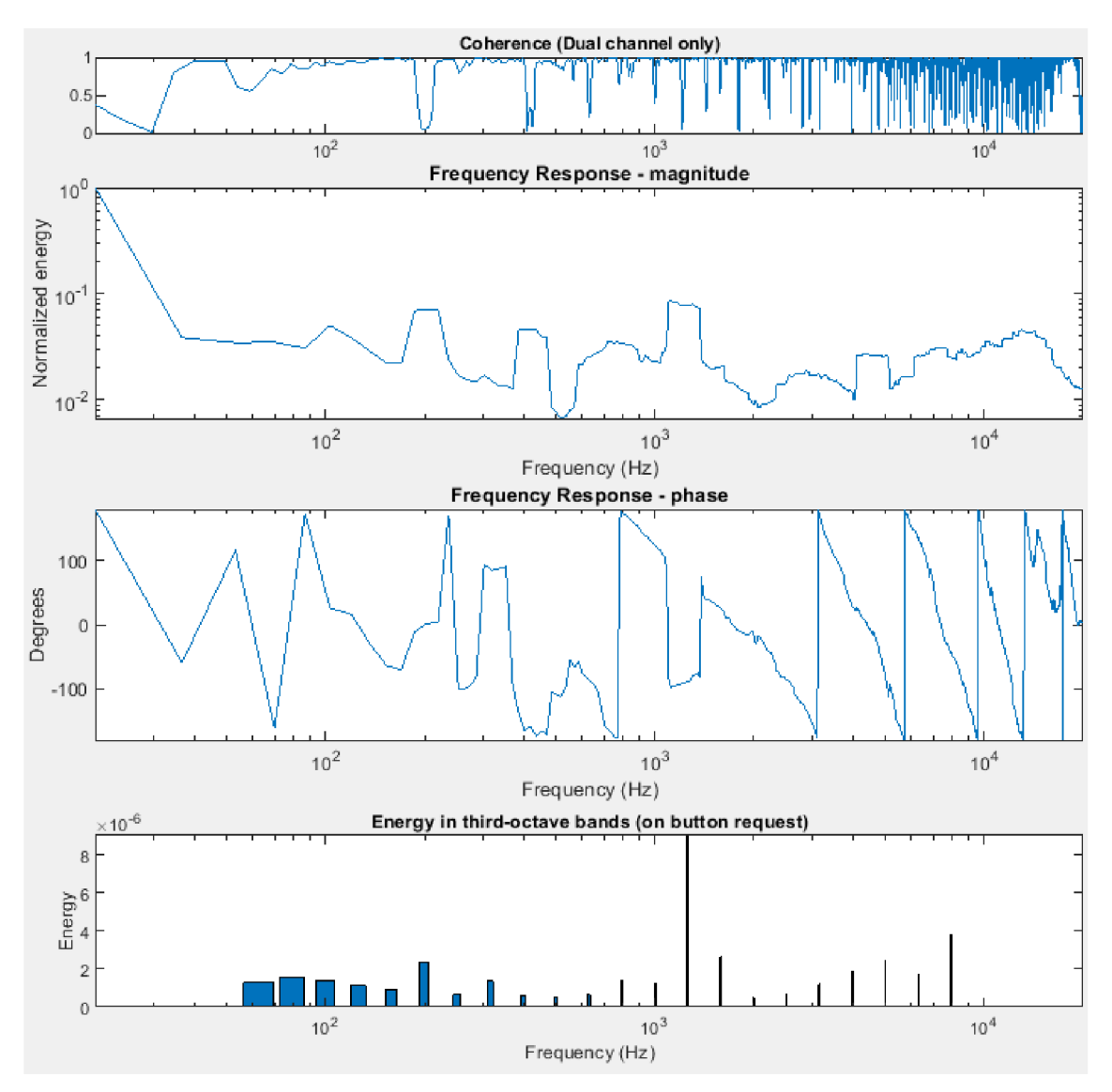

Obr. 3.27: Dvoukanálová analýza, frekvenční odezva a koherence, měřicí signál růžový šum, bohatý parazitní signál

## **3.3.6 Skupinové zpoždění**

N a grafu níže je zobrazeno normované skupinové zpoždění jednotlivých frekvencí po průchodu systémem. Je vypočítáno podle rovnice 1.17.

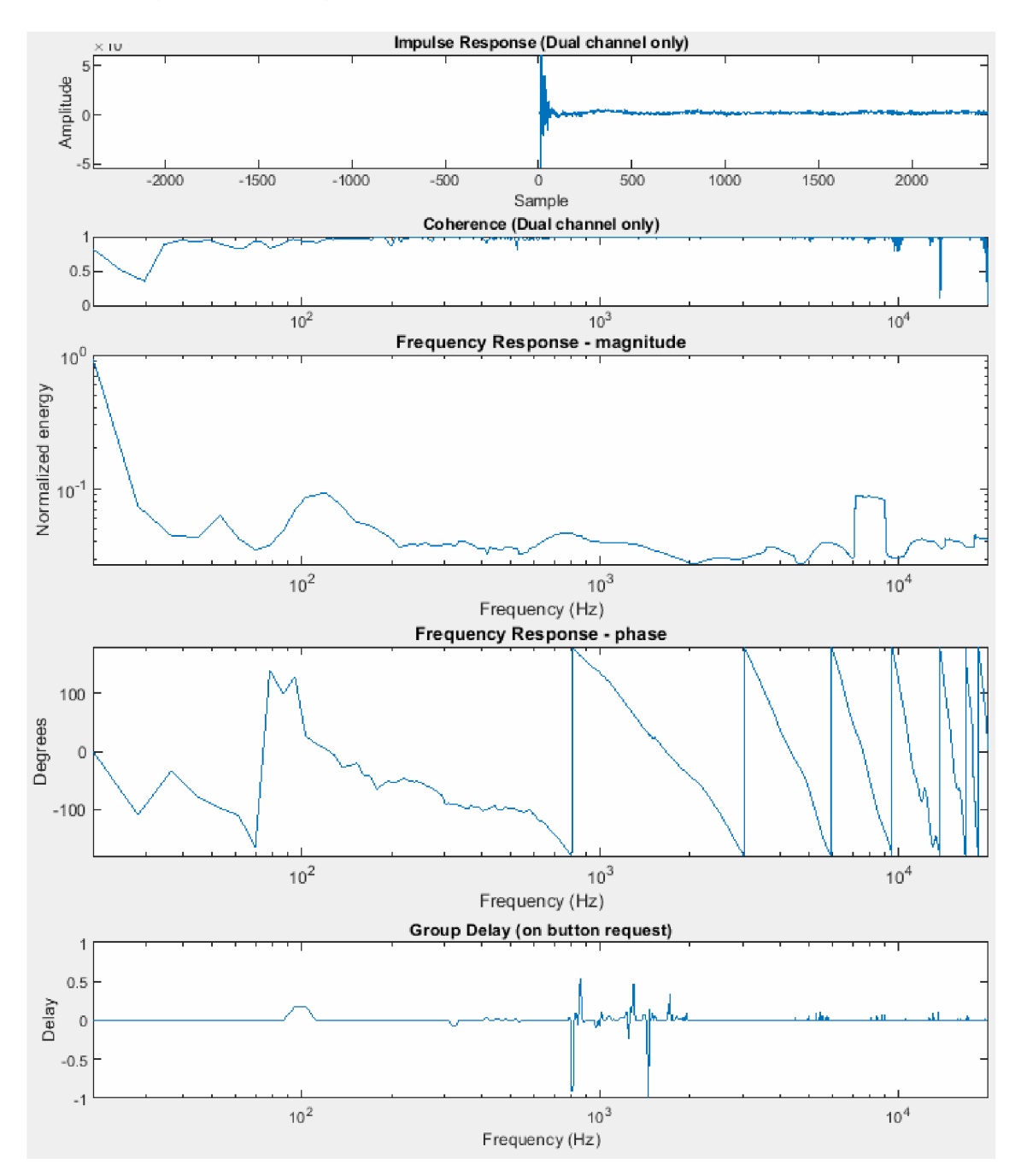

Obr. 3.28: Dvoukanálová analýza, skupinové zpoždění, měřicí signál růžový šum

## **4 ZÁVĚR**

Práce shrnuje základní teorii pro realizaci zadané aplikace, přednáší problematiku Fourierovy transformace, korelace a koherence signálů. Vysvětluje důvody pro volbu velikosti vyrovnávací paměti, diskutuje možná využití aplikace. Představuje MatLab a podrobněji popisuje jeho nástroje, které je třeba pro realizaci využít, zejména Data Acquisition Toolbox a DSP System toolbox.

Celá početní mechanika je nejdříve testována na známých vstupních datech v modelovém, offline běhu. K tomu účelu jsou vyrobeny umělé signály, u kterých je znám předpokládaný výsledek početních operací. Výsledky tohoto testování odpovídají předpokladu a je tak potvrzeno, že operace jsou navrženy správně.

Následně je realizován generátor měřicích signálů a je obstarán a komunikace se zvukovou kartou v reálném čase. Generátor má implementovanou generaci růžového, bílého a hnědého šumu, sinusového průběhu a ticha. Dále má aplikace funkci jednokanálové analýzy příchozího signálu a dvoukanálové analýzy měřeného systému. V obou funkcích je nadto možnost zobrazení skupinového zpoždění a energie v třetinooktávových pásmech. Výsledky jsou vyhlazeny a je možné nastavit rozměr vyrovnávací paměti i aplikovaných Fourierových transformací. Ve funkci dvoukaná lové analýzy je rovněž zobrazována koherence a impulsní odezva systému. To vše je přístupné obsluze uživatelským rozhraním.

Detailně je předložen způsob, jakým je aplikace realizována, a práce poskytuje dostatek informací k následné adjustaci aplikace. Průběhy aplikace jsou popisovány slovně i graficky.

Aplikace byla testována při měřeních, do kterých byly vnášeny modelové podmínky pro demonstraci funkčnosti aplikace. Bylo otestováno, že pozice amplitudy impulsní odezvy reflektuje vzdálenost mikrofonu od testované reprosoustavy. Dále byl testován pokles koherence při vzdálení mikrofonu od reprosoustavy. Při analýze systému růžovým šumem frekvenční odezva systému vykázala výsledky srovnatelné s jinými, obdobnými aplikacemi dostupnými na trhu. Zavedení parazitního signálu do přednesu testovaného systému bylo odhaleno poklesem koherence na frekvencích obsažených v parazitním signálu. Stejné frekvence se projevily i nárůstem energie v magnitudě frekvenční odezvy a změnou její fáze.

Úlohu se podařilo vyřešit, práce poskytuje funkční analyzér v reálném čase připravený pro další použití. Aplikace je vhodná spíše pro laboratorní použití, kde je dostupný program MatLab a obsluha je s ním seznámena. Pak aplikace může být velkým přínosem a jednoduchým nástrojem. Výborně tak plní zadání, aby byla použitelná ve výuce, kde může částečně nahradit drahé a hůře dostupné programy z komerční sféry. Pro běžnou praxi systémového designéra je vhodnější volit profesionální, robustnější řešení, jako je například program Smaart firmy Rational Acoustics, a to zejména kvůli větší výbavě. O tu ovšem může být přednesená aplikace v budoucnu rozšířena; inženýr ovládající MatLab si aplikaci může uzpůsobit pro své konkrétní využití. K takovému účelu přináší práce solidní výchozí bod.

### **LITERATURA**

- [1] MCCARTHY , Bob. *Sound systems: design and optimization : modern techniques and tools for sound system design and alignment. Third edition.* New York: Focal Press, 2013. ISBN 9780240521565.
- [2] SCHIMMEL , Jiří. *Studiová technika: skripta k předmětu.* Brno: Vysoké učení technická v Brně, Fakulta elektrotechniky a komunikačních technologií, Ústav telekomunikací, 2015. ISBN 978-80-214-4452-2
- [3] DIGITAL SOUND & MUSIC. 5.2.3 Latency and Buffers [online] <http:  $\frac{1}{d}$  /digitalsoundandmusic.com/5-2-3-latency-and-buffers/ $>$ . Citováno 9. 12. 2018.
- [4] HERLUFSEN , Henrik. *Dual Channel FFT Analysis, Technical Review No. 1 - 1984* Naeeum, (DK): Brüel & Kjaer Company, 1984. ISSN 007-2621
- [5] SHELLEY, Simon Benedict, Damian Thomas MURPHY, Simon GOODWIN a Roberto BRESIN . *Impulse response estimation for the auralisation of vehicle engine sounds using dual channel FFT analysis* [online]. In: Logos Verlag Berlin, 2013, s. 506-511 [cit. 2019-05-11]. Dostupné z: <[http://eprints.whiterose.](http://eprints.whiterose.?ac.uk/78004/l/smacsmc2013_submission_306.pdf) [ac.uk/78004/l/smacsmc2013\\_submission\\_306.pdf](http://eprints.whiterose.?ac.uk/78004/l/smacsmc2013_submission_306.pdf)>. Citováno 11.5.2019.
- [6] SMEKAL , Zdeněk. *Analýza signálů a soustav: skripta k předmětu.* Brno: Vysoké učení technická v Brně, Fakulta elektrotechniky a komunikačních technologií, Ústav telekomunikací, 2012
- [7] SCHIMMEL , Jiří. *Elektroakustika: skripta k předmětu.* Brno: Vysoké učení technická v Brně, Fakulta elektrotechniky a komunikačních technologií, Ústav telekomunikací, 2016. ISBN 978-80-214-4716-5
- [8] MERIMAA, Juha, PELTONEN, Timo a LOKKI, Tapio *Concert hall impulse responses - Pori, Finland: Reference,* [Online]. Dostupné z: <http: // legacy.spa. aalto.fi/projects/poririrs/docs/poriref.pdf>.. Citováno 2. 5. 2019.
- [9] HATZIANTONIOU , Panagiotis a MOURJOPOULOS , John. *Generalized Fractional-Octave Smoothing of Audio and Acoustic Responses* Journal of the Audio Engineering Society. (2000). 48. 259-280.
- [10] STRUCK, Christopher J., CJS Labs San Francisco, CA USA *Group delay* [Online]. Dostupné z: <[http://www.cjs-labs.com/sitebuildercontent/](http://www.cjs-labs.com/sitebuildercontent/sitebuilderfiles/GroupDelay.pdf) [sitebuilderfiles/GroupDelay](http://www.cjs-labs.com/sitebuildercontent/sitebuilderfiles/GroupDelay.pdf).pdf>. Citováno 2.5. 2019.
- [11] MADISETTI , Vijay k a Douglas B WILLIAMS. *The digital signal processing*   $handbook.$  Boca Raton: CRC Press, 1998, 1 sv. (různé číslování) : il. + 1 CD-ROM. ISBN 0-8493-8572-5.
- [12] EVEREST, F. Alton a Ken C. POHLMANN. *Master Handbook of Acoustics*, *Fifth Edition* The McGraw-Hill Companies, 2009 ISBN 978-0-07-160333-1
- [13] PULKKI, Ville a Matti KARJALAINEN. *Communication acoustics: an introduction to speech, audio, and psychoacoustics.* The Atrium, Southern Gate, Chichester, West Sussex, United Kingdom: John Wiley, 2015 ISBN 9781118866542.

## **5 OBSAH PRILOŽENÉHO CD**

K této práci je přiloženo přenosné médium CD.

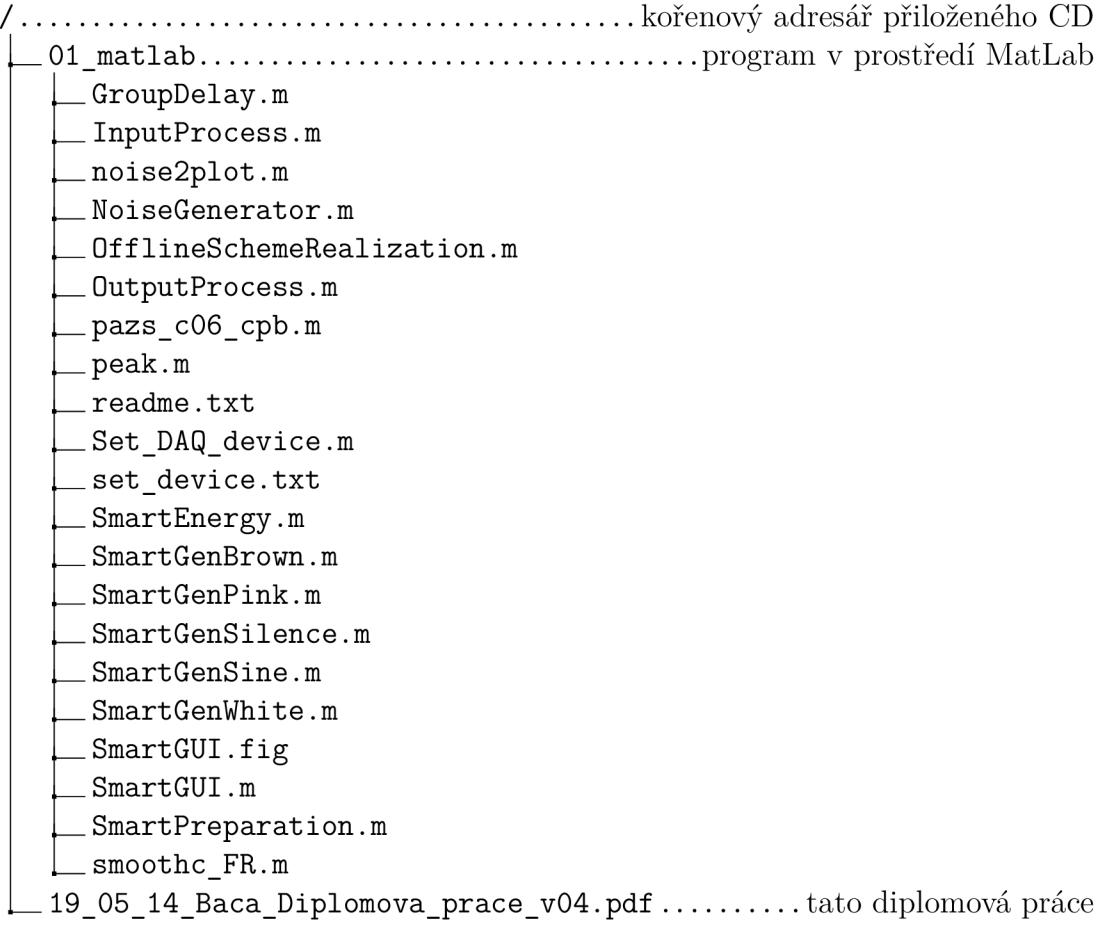